#### UPORABAIKT V NARAVOSLOVJU IN TEHNIKI

Predavanje 13 Uporabniška programska oprema Računalniška grafika doc.dr. Mira Trebar

## Računalniška grafika

- Slika pove več kot tisoč besed
- Oko je najhitrejša povezava z možgani.

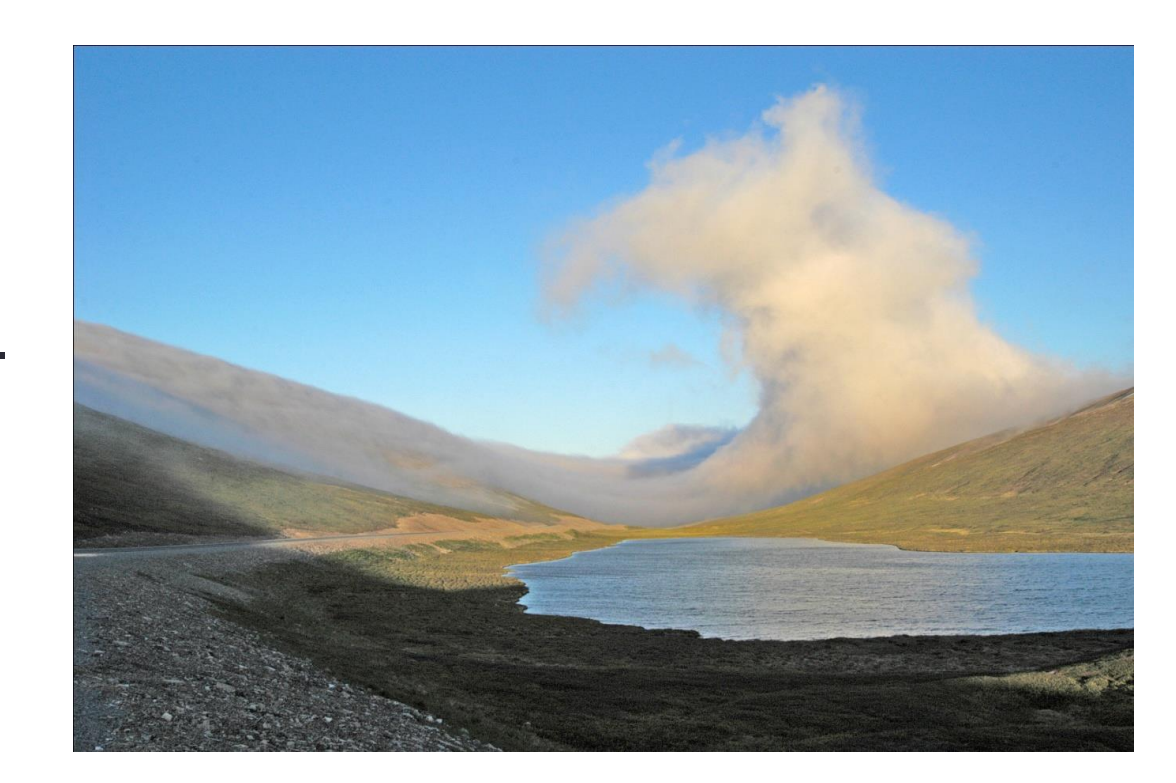

- Delo s slikami
	- Urejanje fotografij
	- Sestavljanje slik
	- Različni efekti

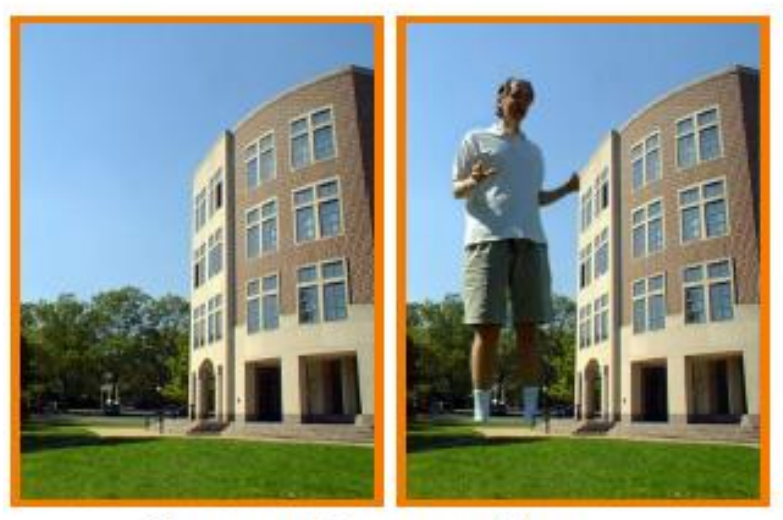

**Image Composition** (Michael Bostock, CS426, Fall99)

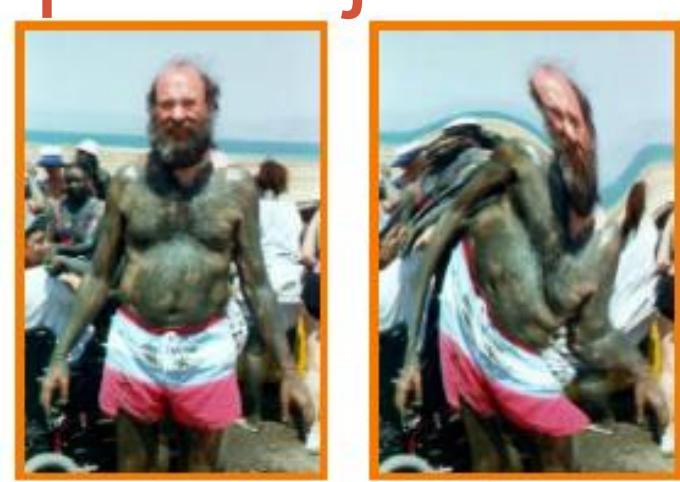

Image Warping

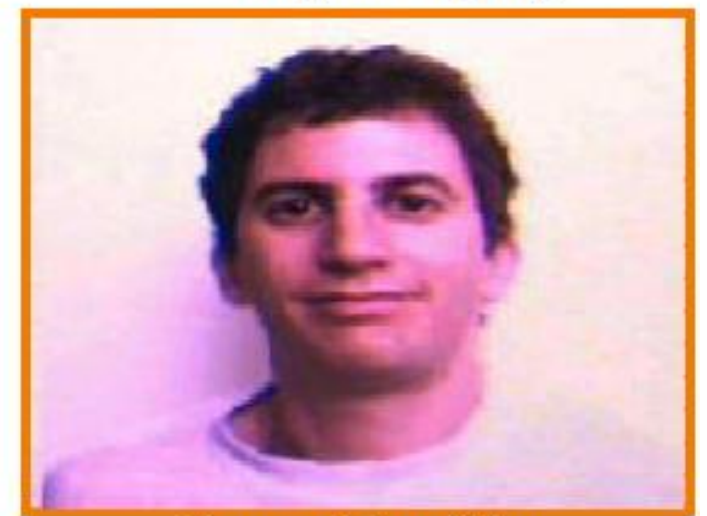

**Image Morphing** (All students in CS 426, Fall98)

- Modeliranje
	- Opisovanje oblik z matematičnimi modeli
		- Krivulje
		- Liki
		- Površine

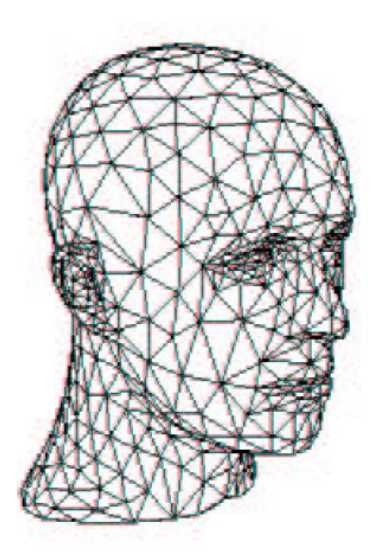

(Denis Zorin, CalTech)

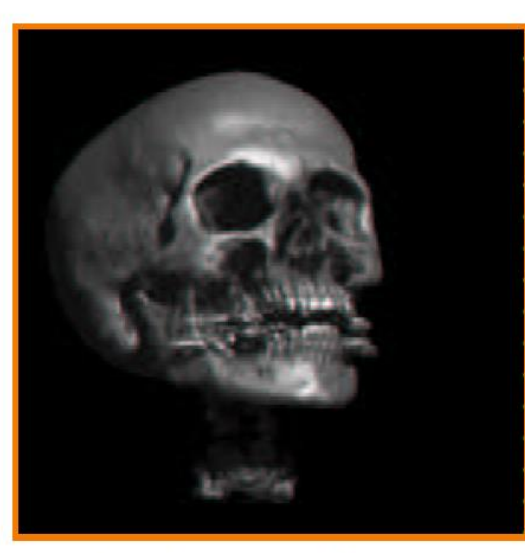

(Marc Levoy et al., Stanford University)

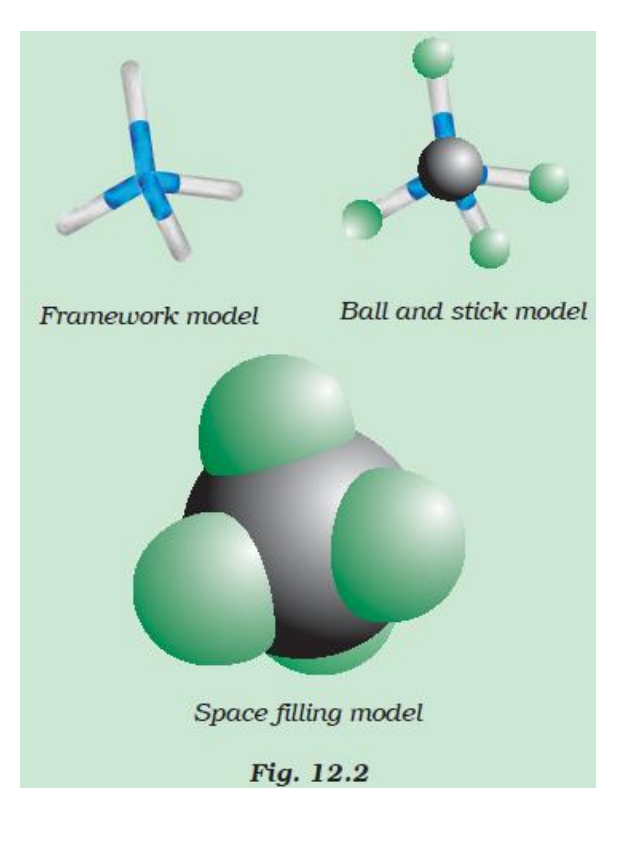

Modeliranje molekul

- Vizualizacija
	- Izdelava 2D slik iz 3D modelov
	- Projekcije
	- Skrivanje nevidnih robov
	- Senčenje …

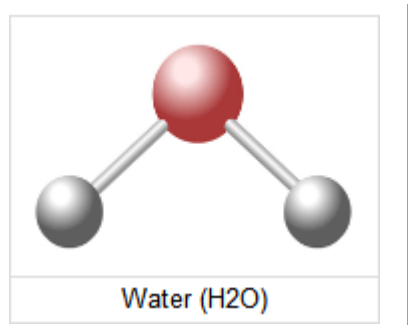

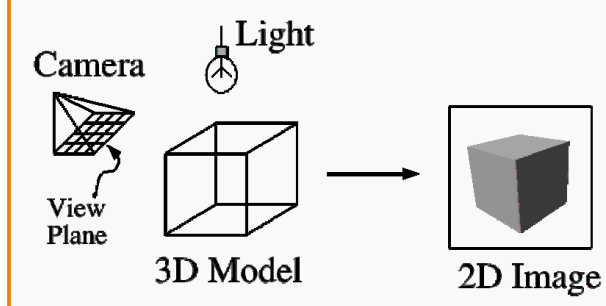

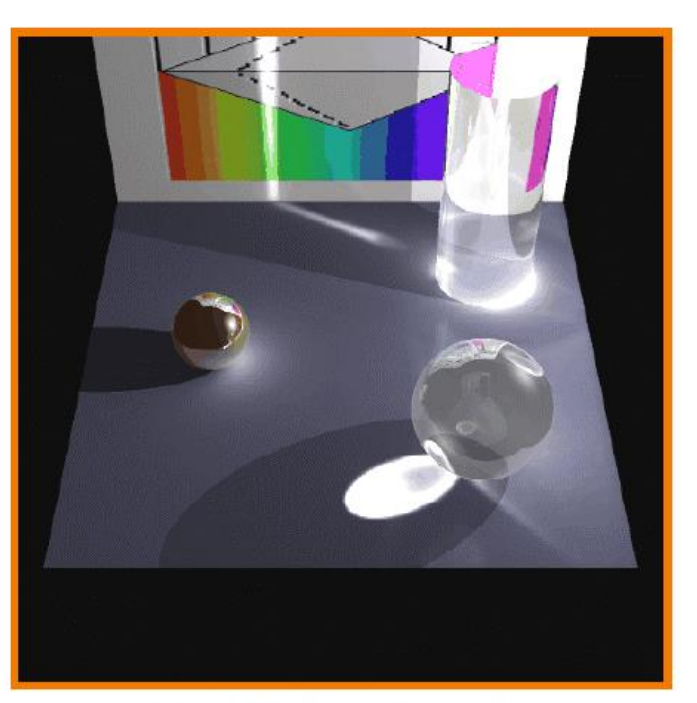

**Rendering Caustics** (Michael Bostock, James Percy & Casey McTaggert, CS 426, Fall99)

- Animacija
	- Opisuje **gibanje** objektov
		- Kinematika
		- Dinamika
		- Planiranje
		- Učenje

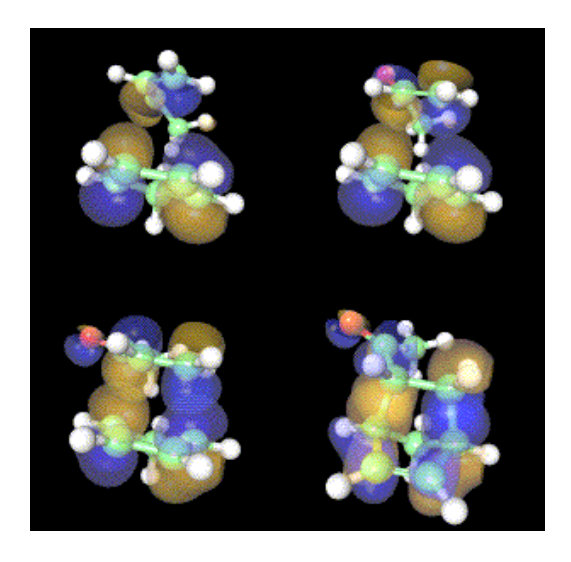

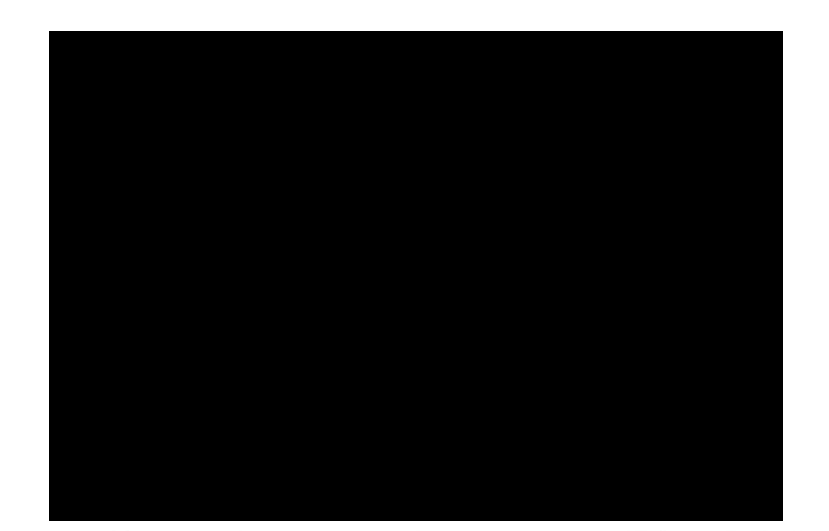

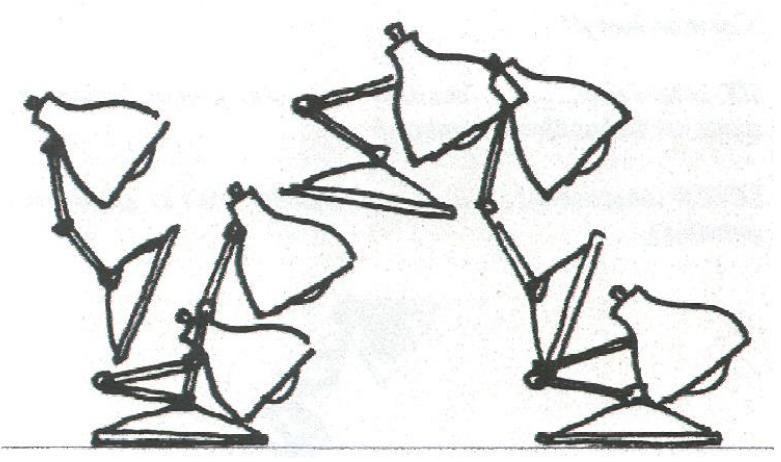

- Oblikovanje
	- Namizno založništvo
	- Tiskane publikacije
	- Elektronske publikacije
	- Predstavitve in domače strani

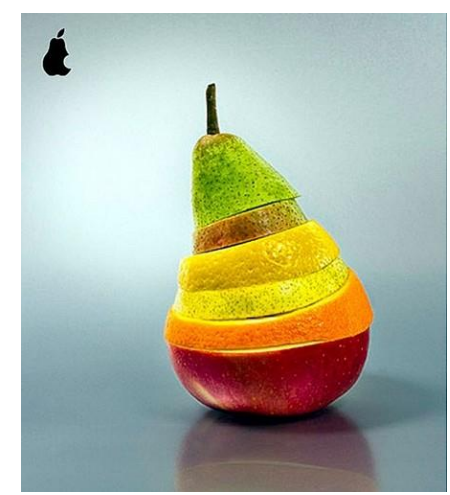

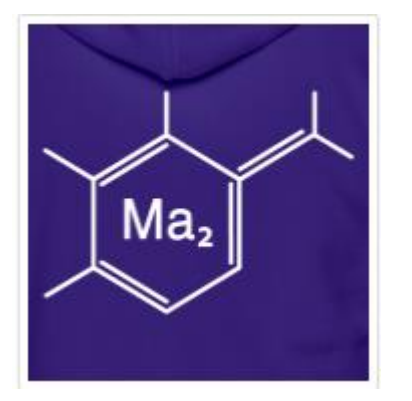

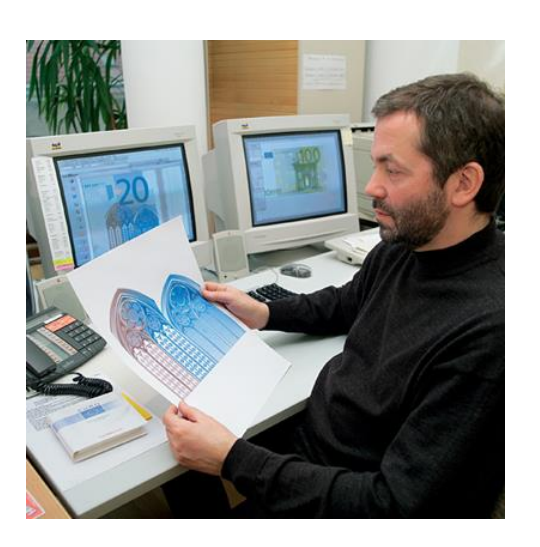

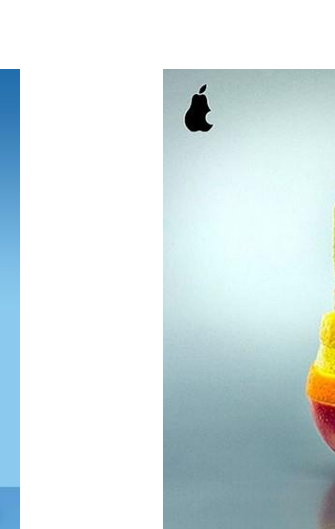

- Računalniško podprto načrtovanje
	- Letališče v LA
	- Menjalnik
	- Letalo

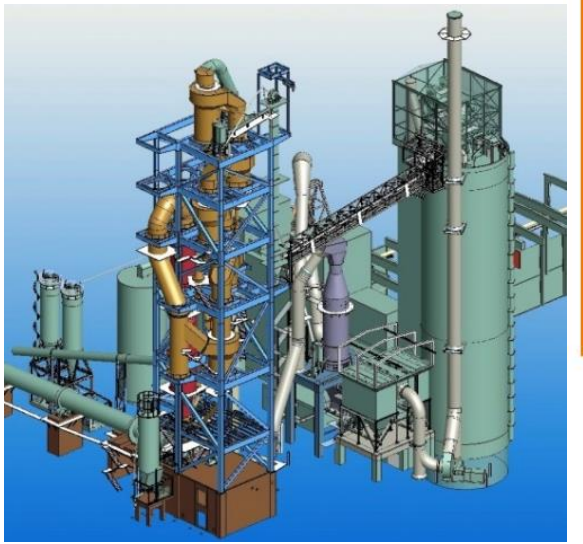

**Chemical Plant Design**

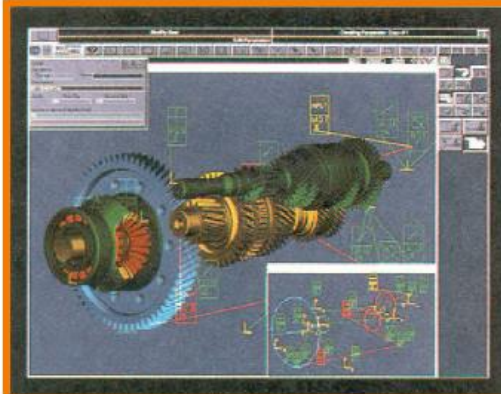

Gear Shaft Design (Intergraph Corporation)

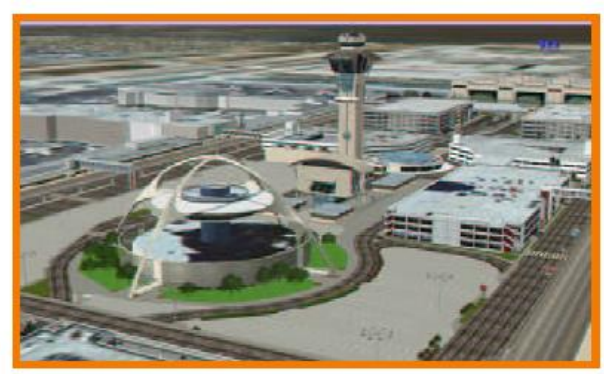

Los Angeles Airport (Bill Jepson, UCLA)

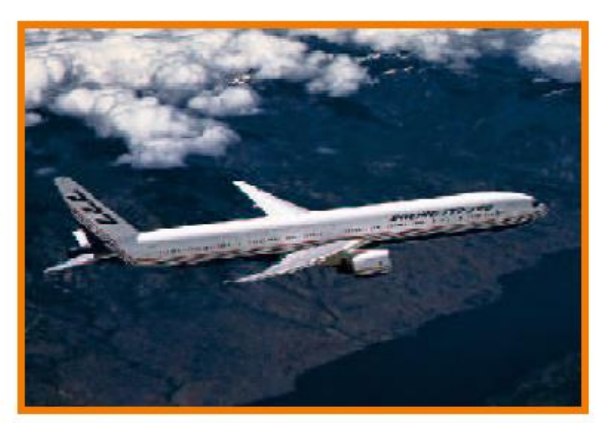

Boeing 777 Airplane (Boeing Corporation)

- Znanstvene simulacije
	- Zračni tok v nevihtnem oblaku
	- Zgradba gena Apo A-1
	- Zgradba človeka

Molecular Dynamics Simulations

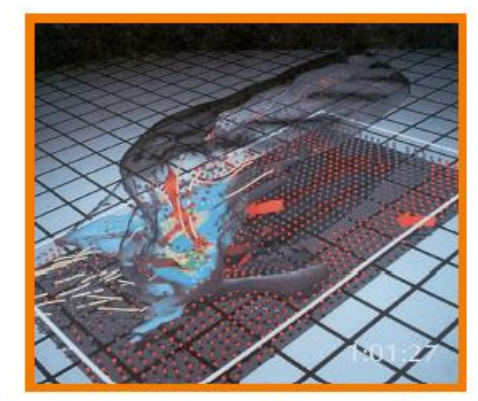

Airflow Inside a Thunderstorm

(Bob Wilhelmson, University of Illinois at Urbana-Champaign)

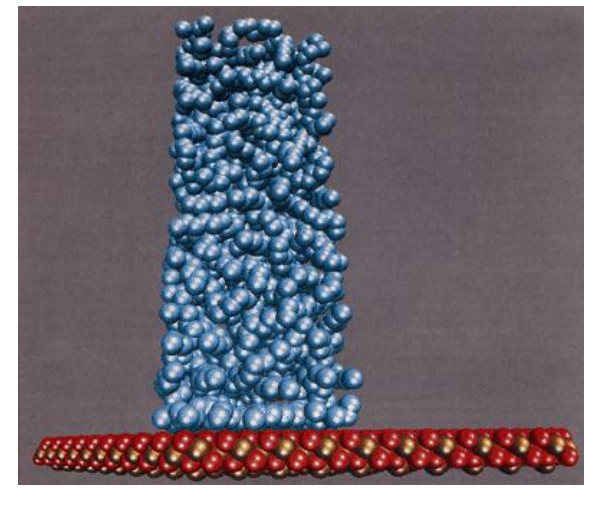

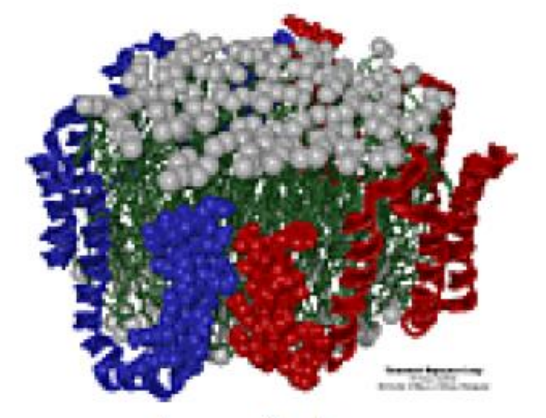

Apo A-1 (Theoretical Biophysics Group, University of Illinois at Urbana-Champaign)

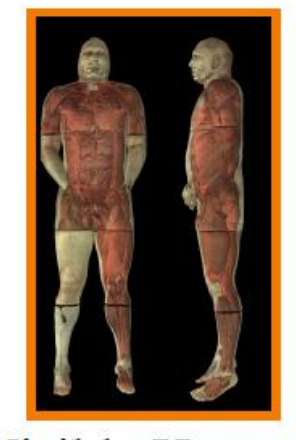

Visible Human (National Library of Medicine)

- Izobraževanje
	- Simulacija vožnje avtomobila
	- Okostje človeka
	- Simulator letenja

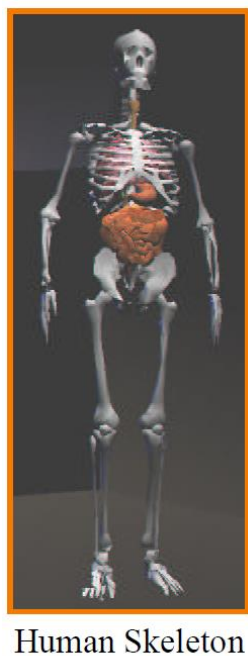

 $(SGI)$ 

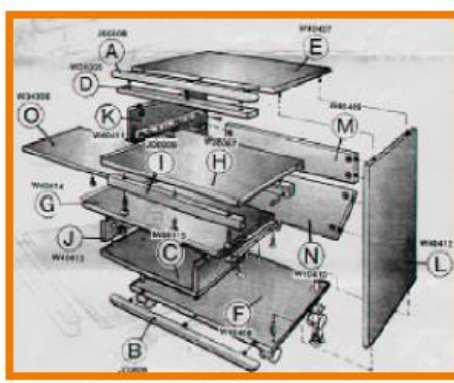

Desk Assembly (Silicon Graphics, Inc.)

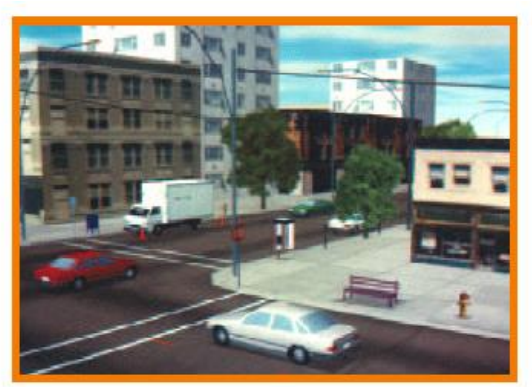

**Driving Simulation** (Evans & Sutherland)

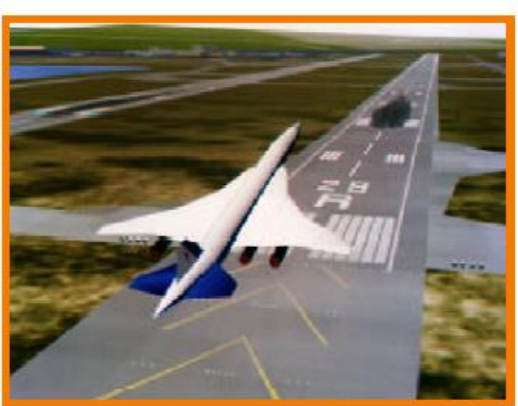

**Flight Simulation**  $(NASA)$ 

- Zabava
	- Filmska industrija
	- Risanke
	- Računalniške igre

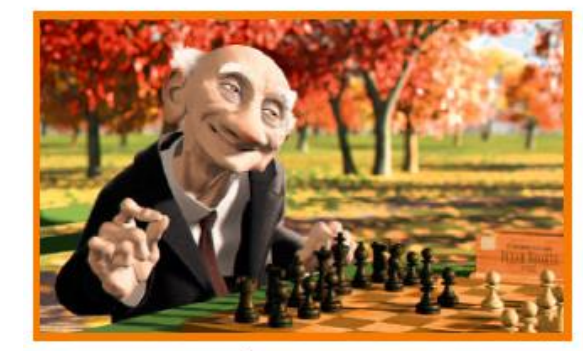

Geri's Game (Pixar Animation Studios)

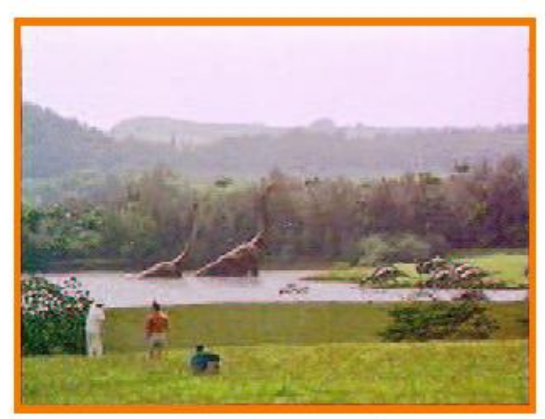

**Jurasic Park** (Industrial, Light, & Magic)

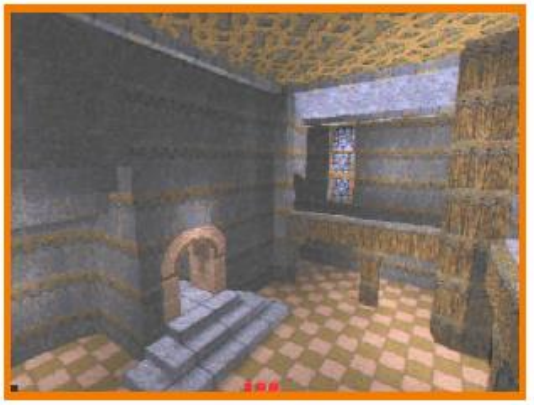

Quake (Id Software)

• Računalniška umetnost

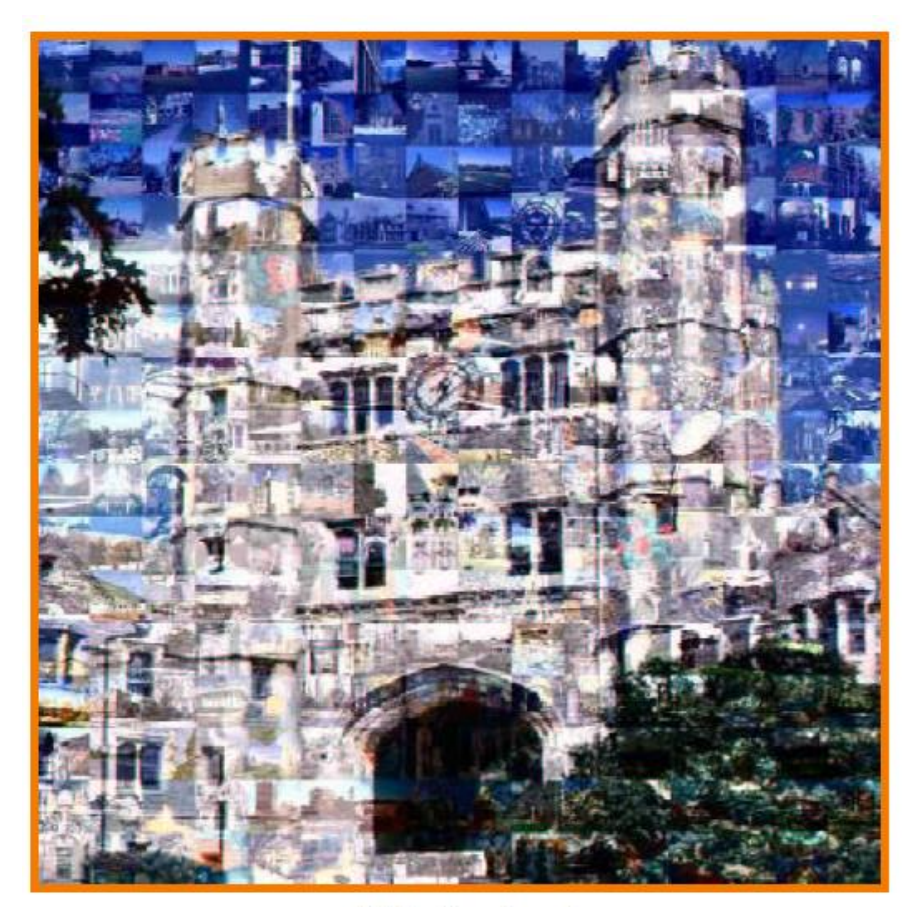

**Blair Arch** (Marissa Range & Adam Finkelstein, Princeton University)c

#### • **Vektorska grafika**

- Pri risanju uporabljamo **matematične objekte**  (črte, pike, like, …)
- Slike so narejene iz objektov, ki jih kadarkoli lahko dodajamo, brišemo, spreminjamo, razporejamo v plasti (layers) …
- Pri shranjevanju slike se v datoteko zapiše samo koda, ki opisuje posamezen objekt
	- Primer: krog 110, 120, 100, moder
- Datoteke so zelo majhne.
- Velikost datoteke ni odvisna od velikosti slike na zaslonu.
- **Kakovost slike** se pri povečevanju ne spremeni.

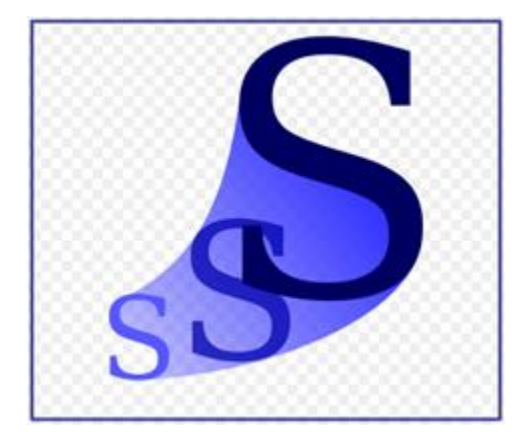

#### • **Rastrska grafika**

- Slika je zgrajena iz posameznih **slikovnih elementov** ali točk (pikslov)
- Slike ne moremo ločiti na posamezne objekte saj vsaka točka na sliki ustreza realnemu objektu (točka na zaslonu) in zahteva svoje del računalniških virov
- Pri shranjevanju rastrske slike se v datoteko vpiše dimenzija slike in barva vsake točke na sliki posebej.
- Take datoteke so navadno precej obsežne.
- Večja kot je slika, večja je datoteka.
- Rastrska slika pri povečevanju izgublja na kvaliteti.

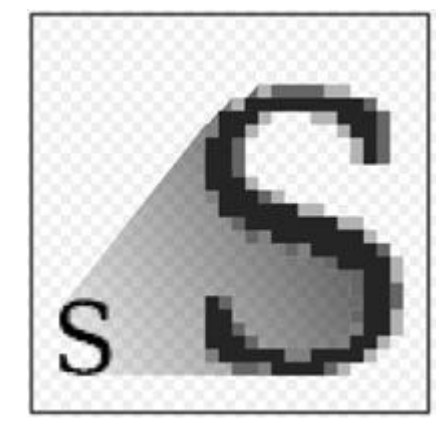

- Črno-bela grafika
	- Na sliki se uporabljata samo bela in črna barva
- Sivinska grafika
	- Za objekte ali točke na sliki se uporablja spekter odtenkov dveh barv
	- običajno 256 odtenkov od bele do črne
- Barvna grafika
	- Uporabljajo veliko barv
	- **Barvna globina**: pove koliko bitov je potrebnih za shranjevanje barve za posamezno točko na sliki
		- 8: na voljo je 2<sup>8</sup> = 256 barv
		- 24: na voljo je  $2^{24}$  = 16777216 barv

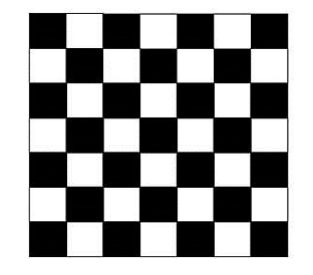

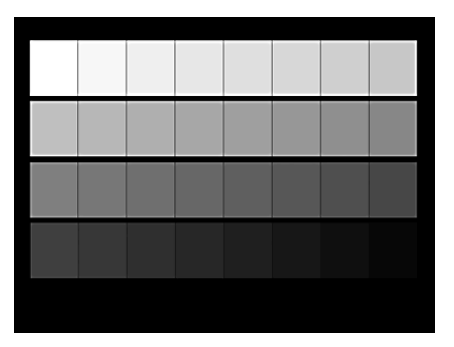

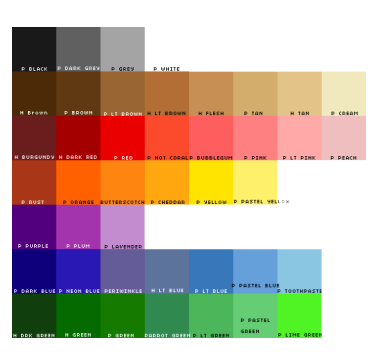

- Ločljivost ali resolucija
	- Podaja se v pikah na palec (dpi, dots per inch)
	- Večja številka pomeni boljšo ločljivost
	- **72 dpi** je dovolj za prikazovanje na zaslonu
	- **300 dpi** je običajno dovolj za tiskanje
	- Stiskanje ali kompresija
		- **brez**: največja datoteka
		- **brez izgub**: lahko jo povrnemo v originalno obliko
		- **z izgubami**: povrnitev v originalno obliko ni mogoča, majhna datoteka

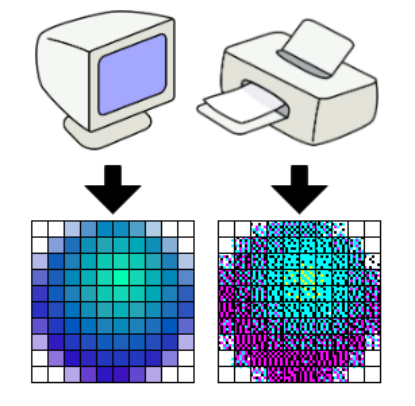

From Computer Desktop Encyclopedia @ 1998 The Computer Language Co. Inc.

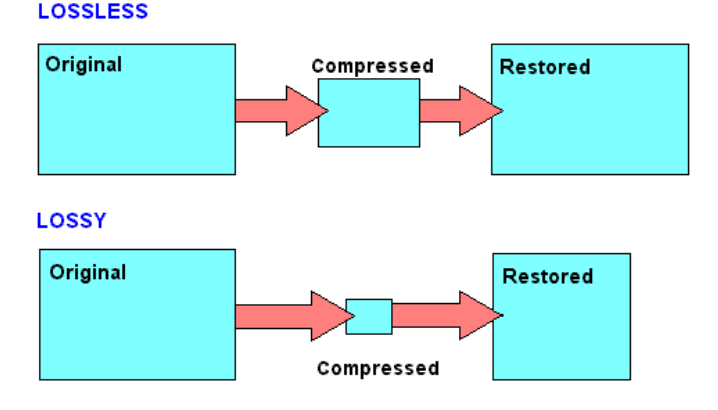

#### • **Dvodimenzionalna grafika** (2D)

- $\cdot$  Računalniška izdelava slik, večinoma iz dvodimenzional (geometrijski liki, tekst, fotografije)
- Izhaja iz tradicionalnih tehnologij risanja na papir in tiska
- Uporaba
	- tipografija, kartografija, tehnično risanje, grafično oblikovanje, oglaševanje

#### • **Tridimenzionalna grafika** (3D)

- Vsi objekti v naravi so tridimenzionalni
- Precej bolj kompleksna za predstavitev v računalniku
- Uporaba
	- Načrtovanje, testiranje in kosovna proizvodnja
	- Izdelava računalniških slik in modelov
	- Vizualna analiza kompleksnih modelov v znanosti
	- Simulacija okolja navidezna resničnost

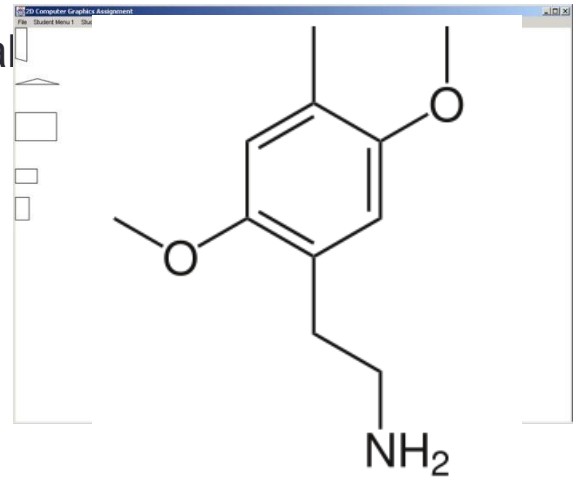

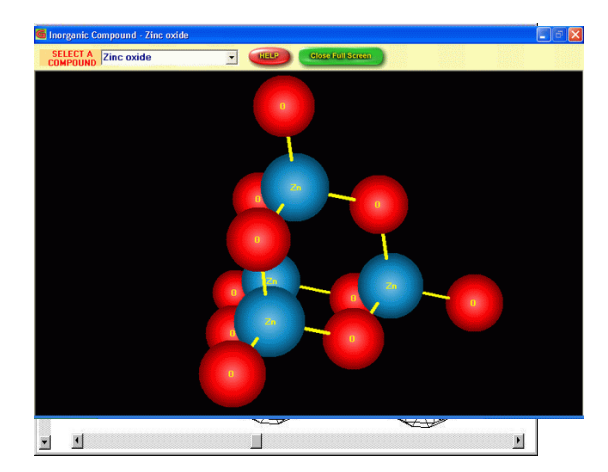

- 2D in 3D
	- Programi za 2D grafiko uporabljajo 3D učinke, na primer osvetljevanje
	- Programi za 3D grafiko končni rezultat večinoma prikazujejo v 2D obliki na zaslonu.
	- Pretvorba iz 3D v 2D poteka z ustreznimi postopki (ang. **rendering**), s katerimi se doseže fotorealistična predstavitev

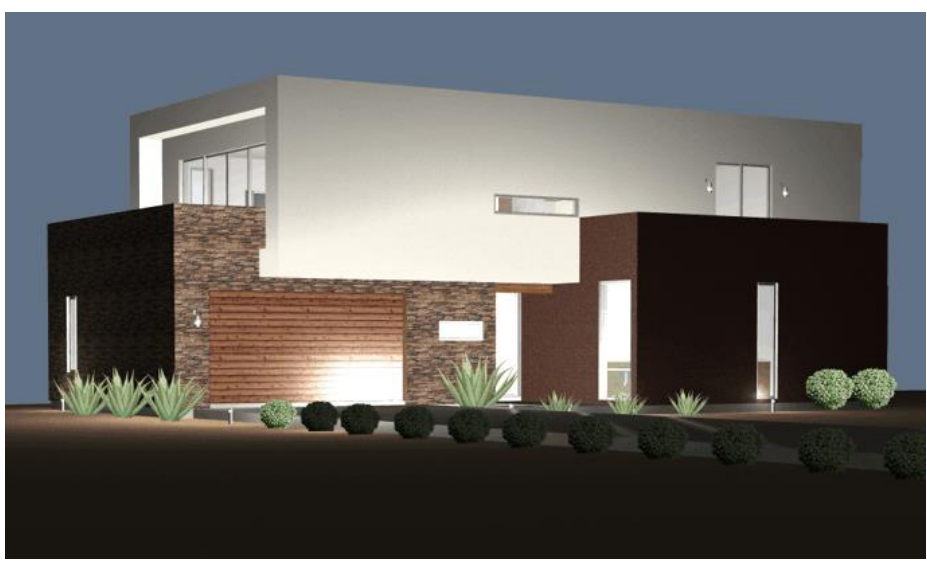

- Iz matematičnega modela objektov v realistično sliko
	- zgoraj:
		- žični okvir
		- zakrivanje skritih robov
	- sredina:
		- senčenje,
		- mehki prehodi in osvetlitev
	- spodaj
		- dodajanje tekstur
		- dodajanje senc

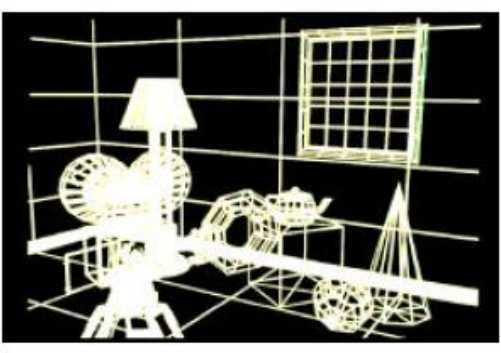

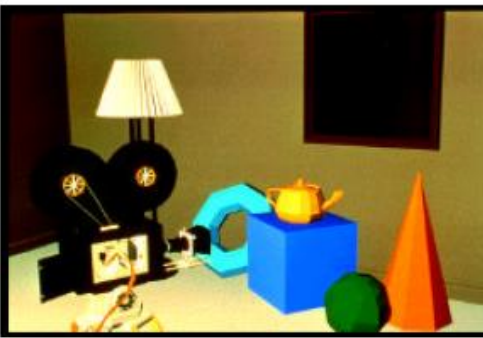

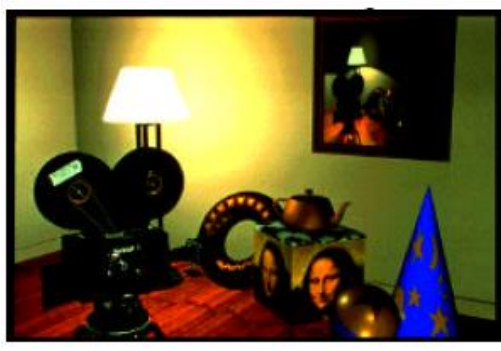

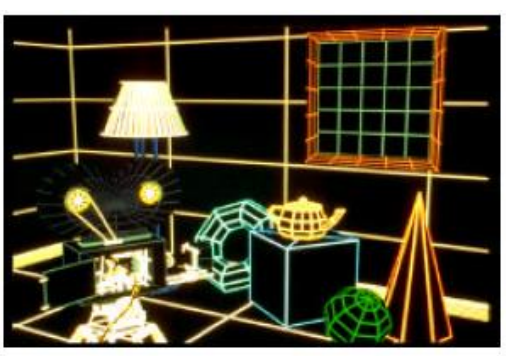

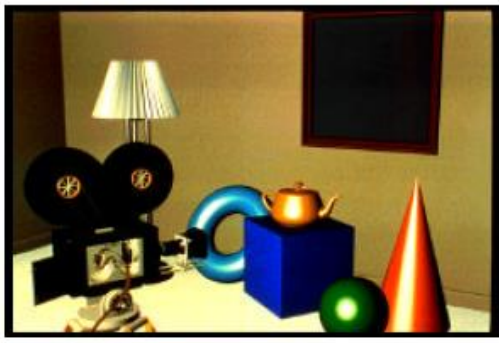

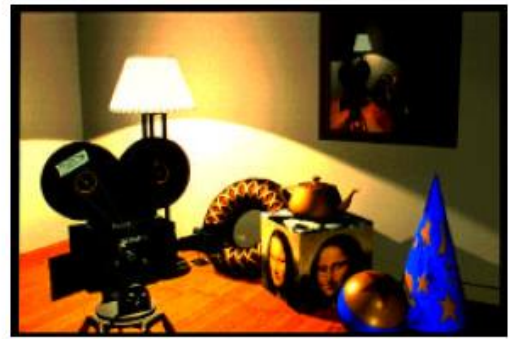

- Statične slike in animacija
	- Animacijo objektov v filmski industriji in računalništvu dosežemo z zavajanjem človeškega očesa
	- Sestavimo jo iz **zelo podobnih statičnih slik**,
	- Za dobro animacijo se morajo slike zamenjati **25 - 30 krat v sekundi** (30 fps, frames per second)

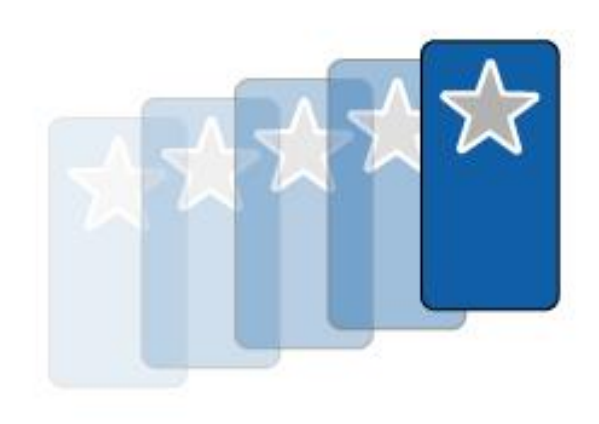

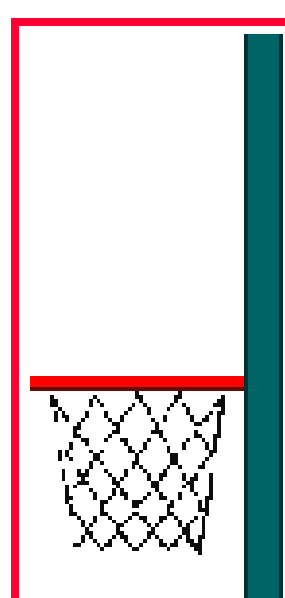

• Pregled terminov (povzeto po Inkscape tutorial)

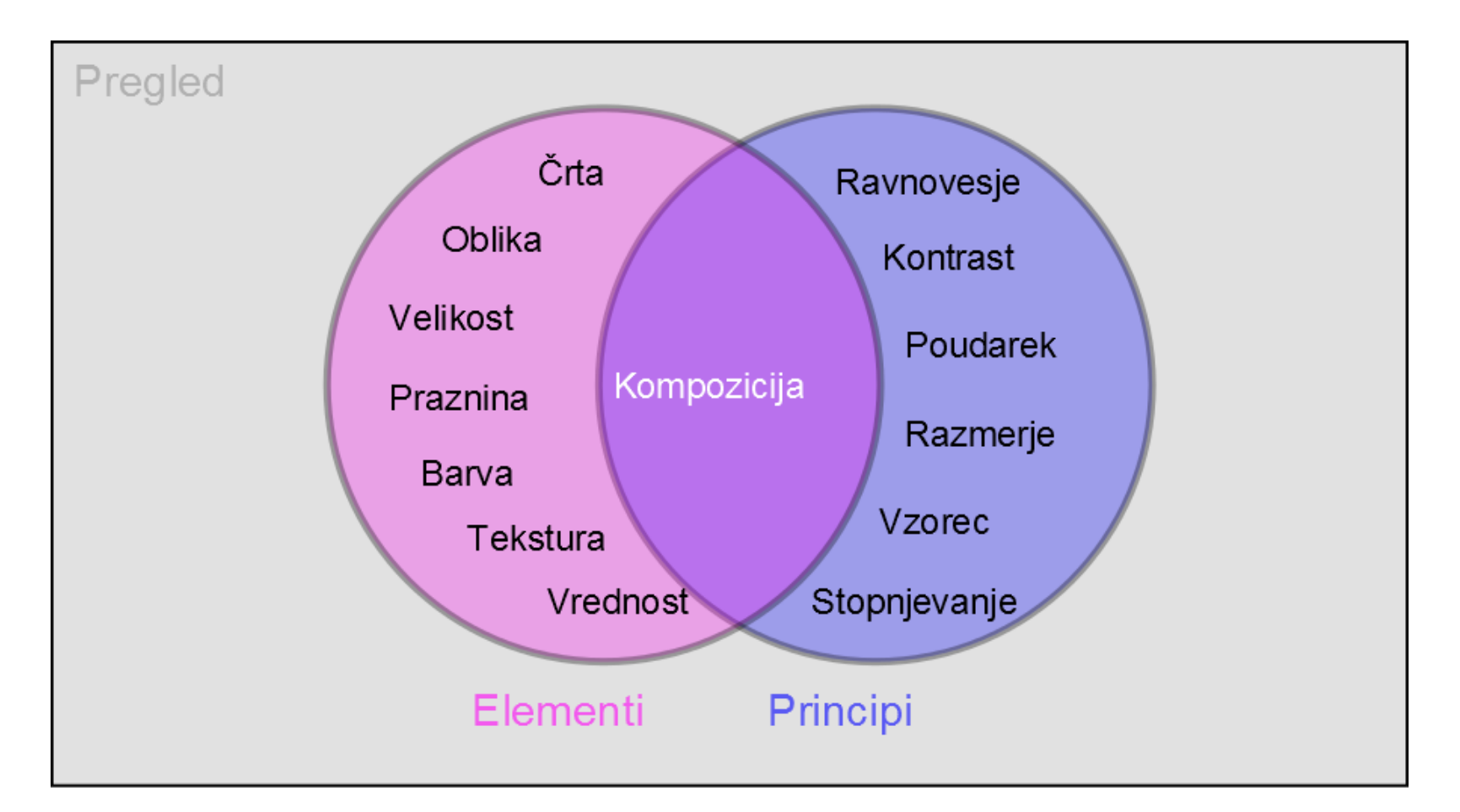

### • **Črta**

- ima dolžino in smer,
- narišemo jo tako, da točko premikamo po papirju,
- lahko ima različne dolžine, širine, ukrivljenost, barvo,
- lahko je 2D ali 3D.

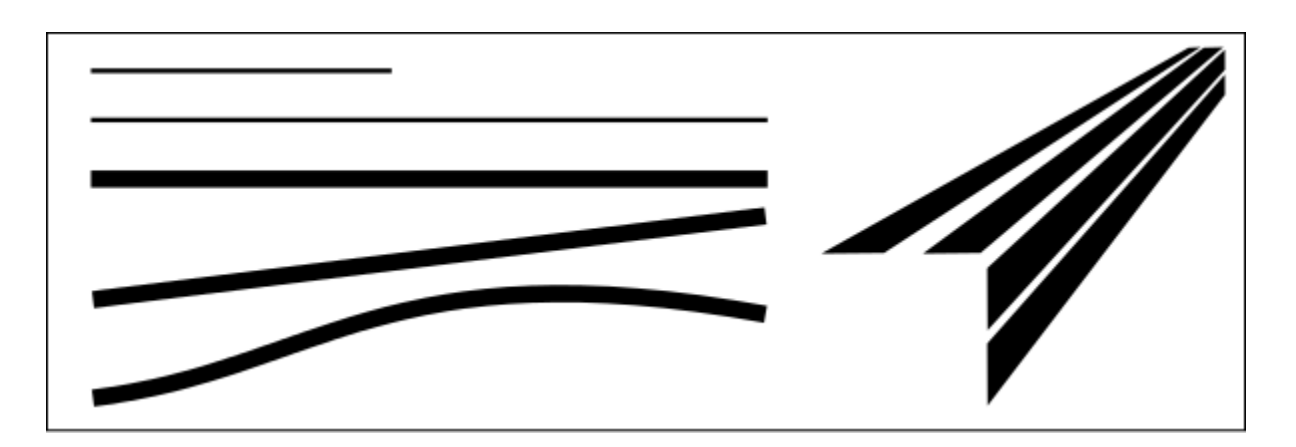

#### • **Oblika**

- je ploska figura,
- dobimo jo, ko s črtami omejimo prostor,
- določimo ji lahko barvo, senčenje, prelive,
- Delimo jih na **geometrijske** (regularne) in **organske** (neregularne)

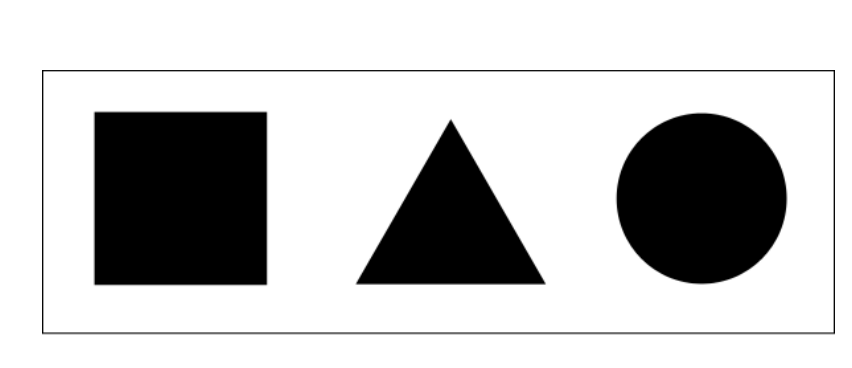

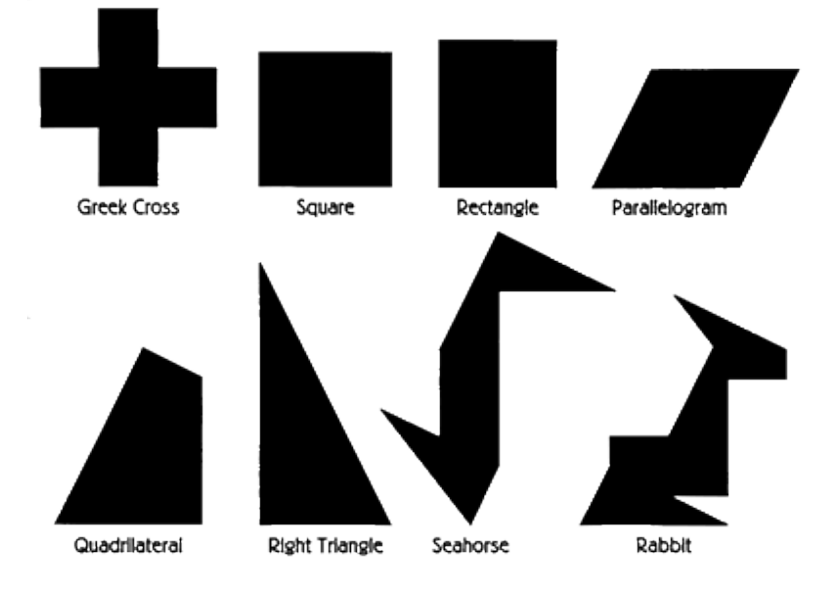

#### • **Velikost**

- opisuje razmerja med črtami in oblikami (objekti),
- je ena od lastnosti objektov.

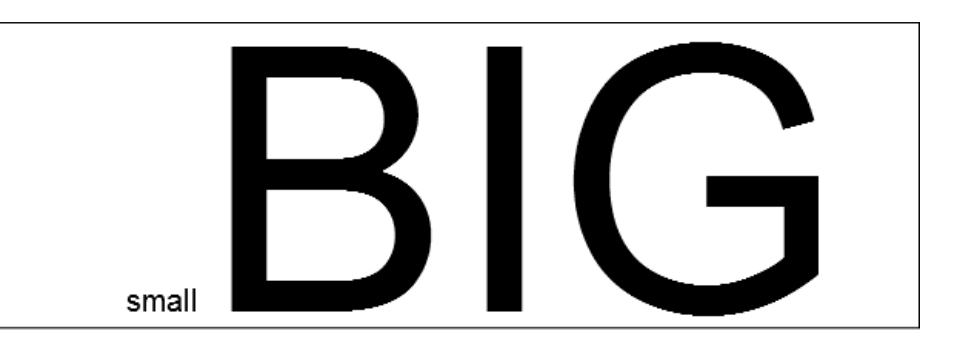

#### • **Praznina**

- prazen prostor med, nad, pod, okrog objektov,
- prazen prostor je lahko tudi sredi objekta,
- 2D ali 3D,
- Pozitivna praznina je v notranjosti objekta, negativna ga obkroža

#### • **Barva**

- lastnost površine objekta, določena z valovno dolžino odbite svetlobe, Hue
- Določena je s tremi komponentami model HSV (hue, saturation, value):
	- **barvitost (hue)**: lastnost barve, s katero barve ločujemo med seboj, barvni ton (rumena, rdeča, …)
	- **nasičenost (saturation):**  nasičenost barve, kroma
	- **svetlost**, jakost, vrednost **(value)**: svetlost / temnost

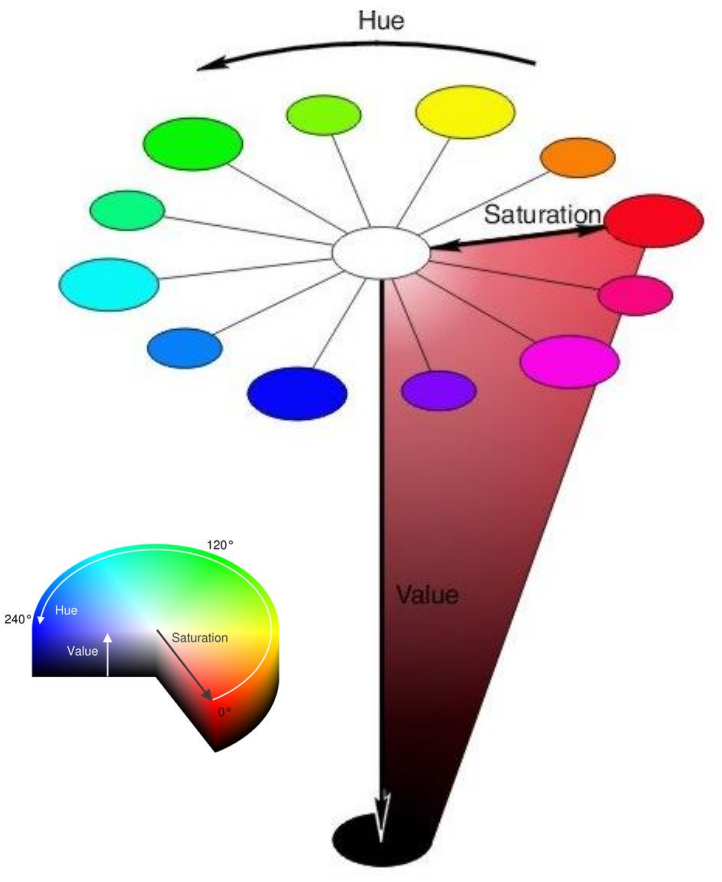

#### • Tekstura

- lastnost občutja in/ali videza površine objekta,
- opisujemo jo z besedami kot groba, svilnata.

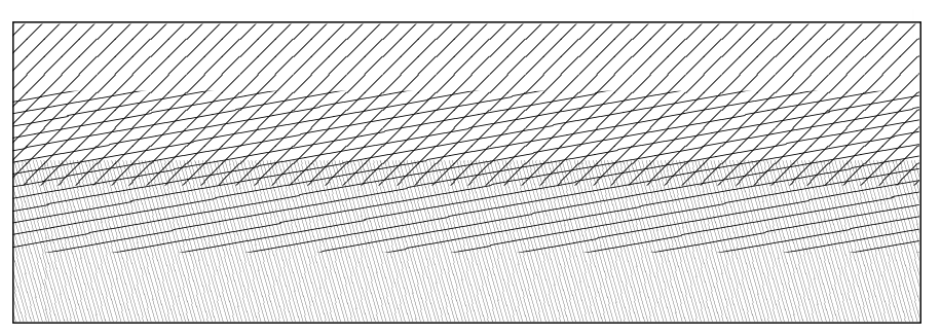

#### • Svetlost

- pove kako temen ali svetel je nek objekt,
- vrednost uravnavamo z dodajanjem bele ali črne barve.

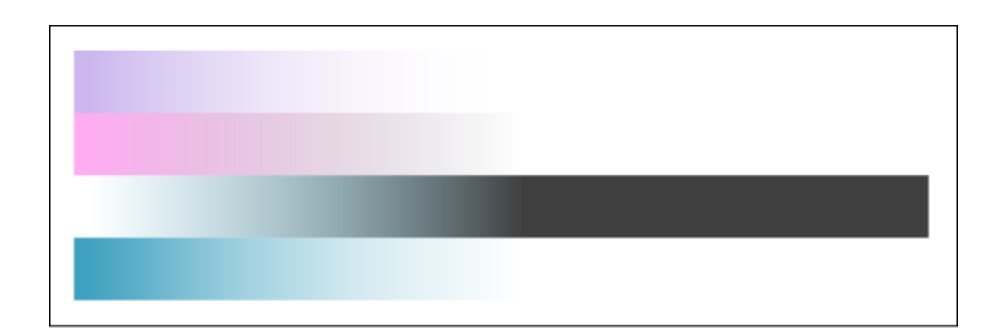

- Ravnovesje
	- gre za občutek vizualne enakosti oblike, barve,
	- ravnovesje kompozicije dosežemo z ustrezno razporeditvijo barv, tekstur, oblik, objektov
	- lahko je simetrično ali nesimetrično.

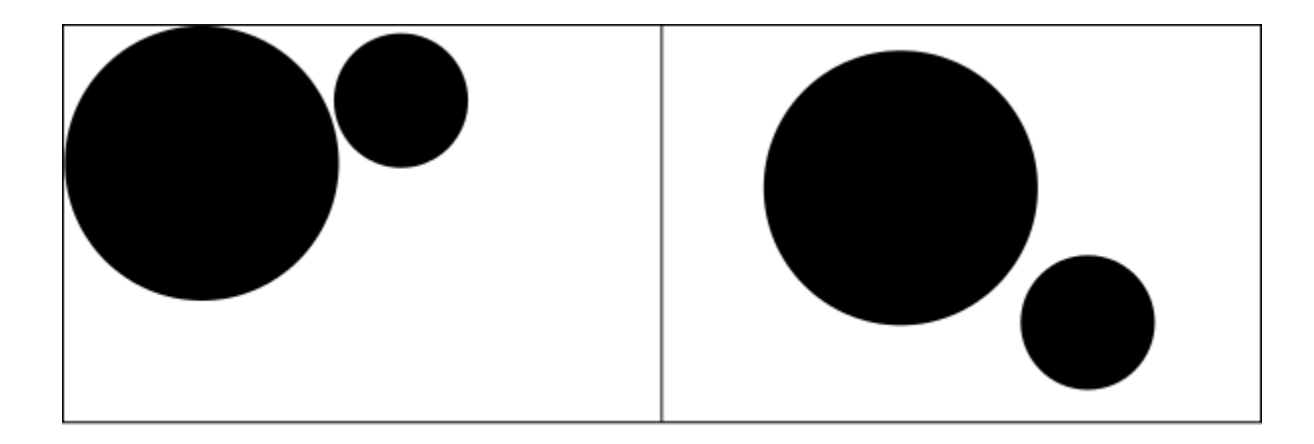

- Kontrast
	- različnost bližnjih elementov.

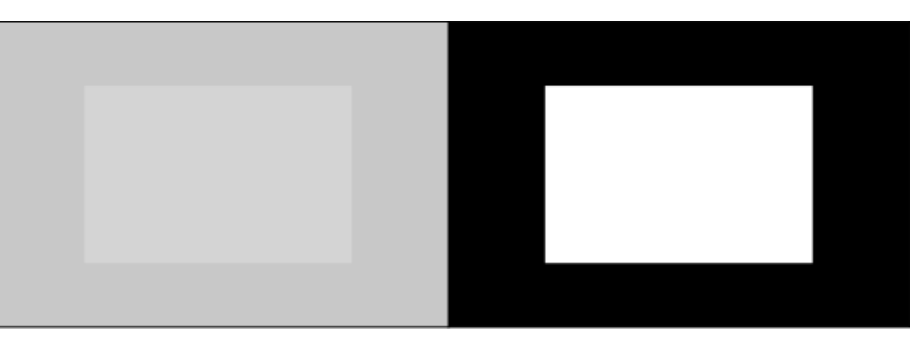

- Poudarek
	- uporabimo ga, če želimo da določen del izstopa,
	- opazovalec najprej usmeri pogled nanj.

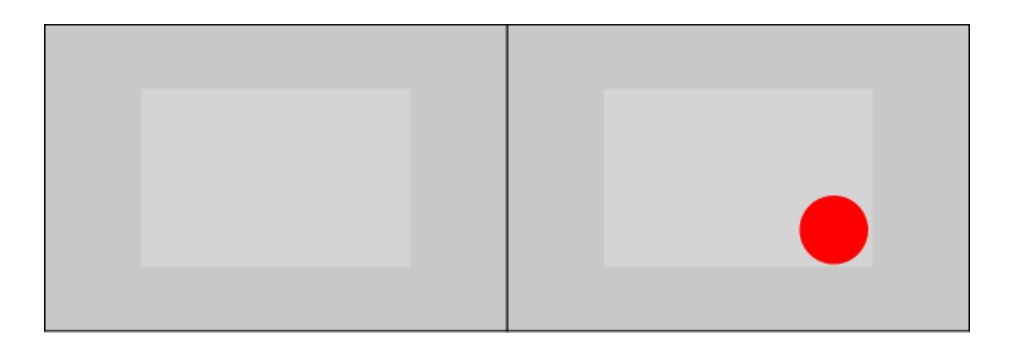

- Razmerje
	- določa velikost, položaj ali količino ene stvari v primerjavi z drugo.
- Vzorec
	- Ustvarimo ga s ponavljajočim se elementom
- Stopnjevanje
	- Prehodi ustvarijo občutek tretje dimenzije, gibanja,
	- Povzročijo gibanje očesa

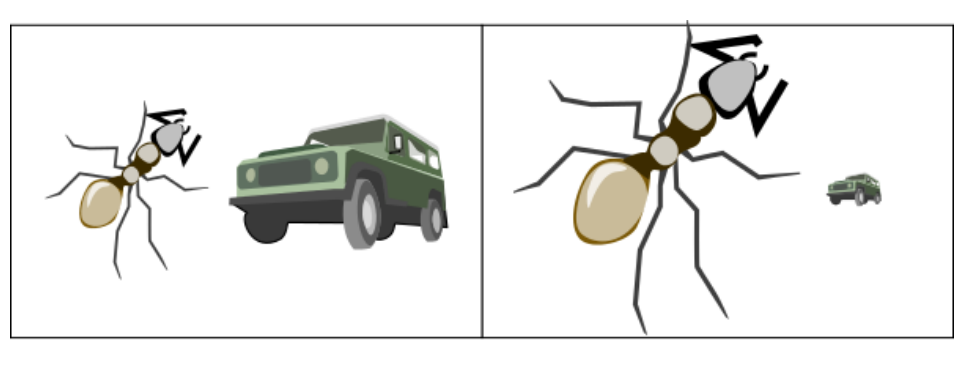

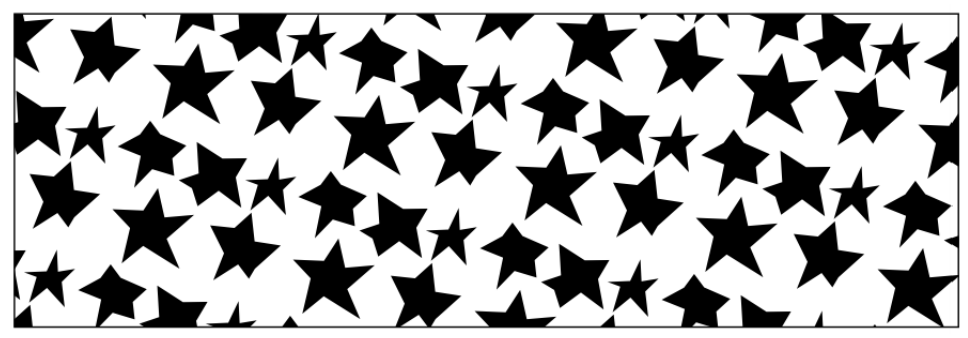

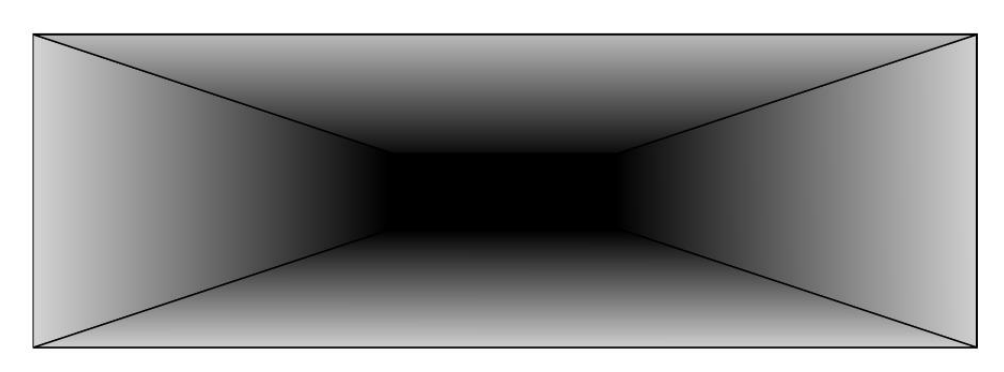

- Kompozicija
	- dobimo jo s kombiniranjem vseh zgoraj navedenih elementov

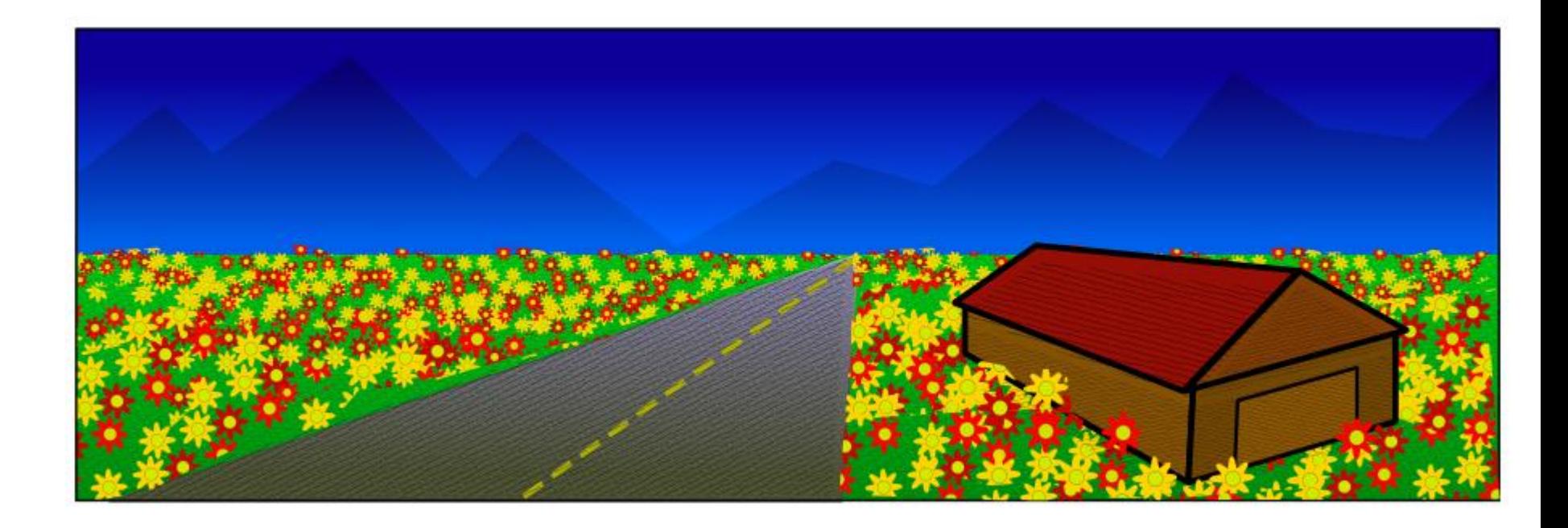

## Vektorska grafika (1)

- Formati
	- EPS (Encapsulated PostScript)
		- Podmnožica PDF
		- Dobro podprt v založniških programih
		- Majhen datoteke, neomejeno skaliranje
		- Ni podpore v brskalnikih
	- SVG (Scalable Vector Graphics)
		- Primerna za statične in animirane slike
		- Manj razširjen
		- Podprt v nekaterih brskalnikih
	- WMF/EMF (Windows Meta File, Enhanced Meta File)
		- Vektorska in rasterska grafika
		- Microsoft, 1990
		- ClipArt
		- EMF je izboljšava 8bit  $\rightarrow$  16 bit
	- Corel, Adobe, OpenOffice imajo vsak svoje formate

# Vektorska grafika (2)

#### • Orodja

- Macromedia Freehand
- Adobe Illustrator
- CorelDraw
- MS Word, MS Powerpoint
- OpenOffice Draw
- **Inkscape**

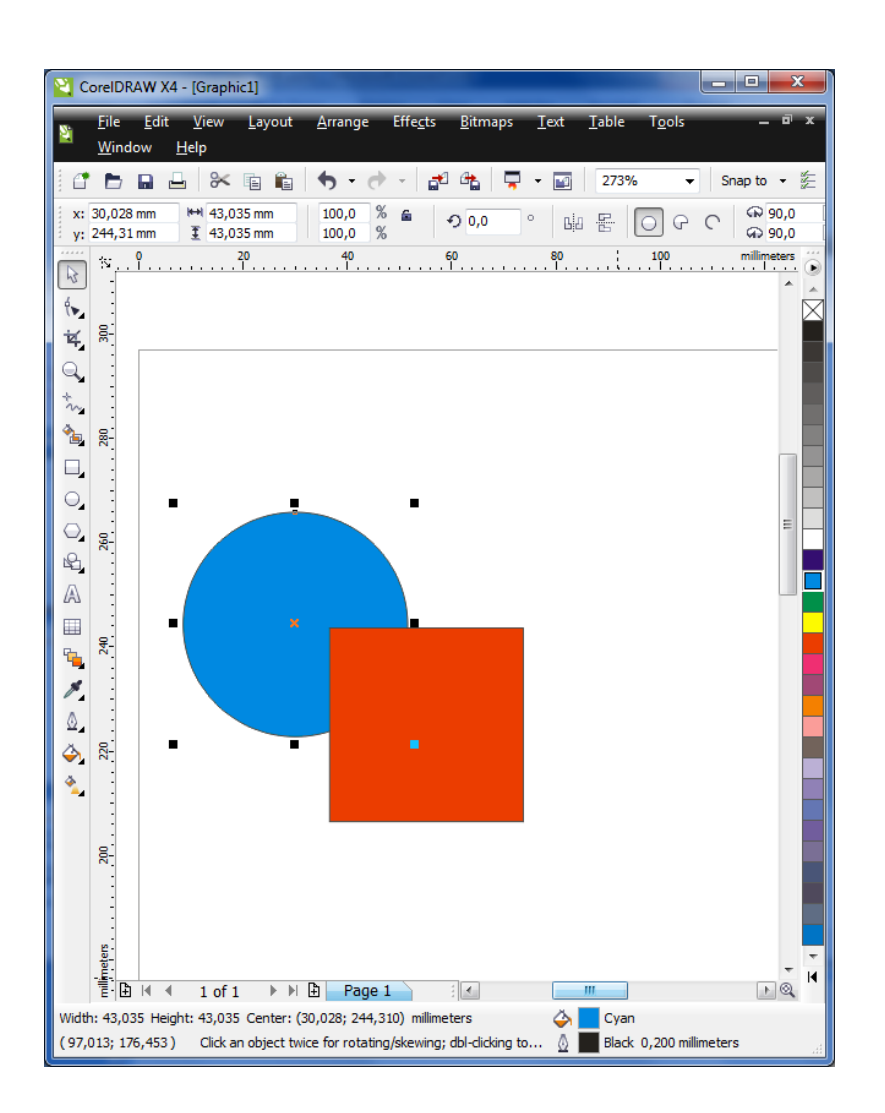

# Vektorska grafika (3)

- Inkscape
	- Prosto dostopen program za delo z vekto stati Authors | Ifensilators | Licens
	- Zelo zmogljiv
	- Podprte platforme:
		- Windows,
		- MacOS,
		- Linux
- Literatura
	- Inkscape tutorial
	- Drago Perc: Priročnik za uporabo progr [http://www2.arnes.si/~kkrzz1/DragoPerc/Ostalo/Inkscape%20-](http://www2.arnes.si/~kkrzz1/DragoPerc/Ostalo/Inkscape - Priro%E8nik.pdf) [%20Priro%E8nik.pdf](http://www2.arnes.si/~kkrzz1/DragoPerc/Ostalo/Inkscape - Priro%E8nik.pdf)

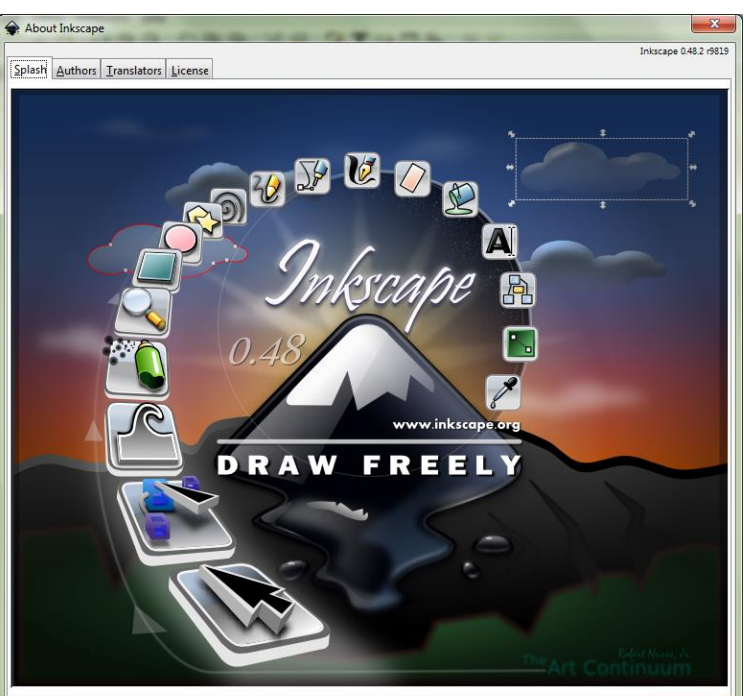

## Rastrska grafika (1)

- Formati:
	- BMP (Bit MaP)
		- Brez stiskanja, velike datoteke
		- Privzet format za shranjevanje slik v programu MS Paint
	- JPG/JPEG (Joint Photographics (E)xpert Group)
		- Datotečni format in postopek stiskanja
		- Stiskanje z izgubami
		- Velikost datoteke je odvisna od velikosti slike in faktorja stiskanja
		- Široko uporabljan v fotografiji
		- Primeren za fotografije in slike, kjer so prehodi med barvnimi toni mehki
		- Vključuje dodatne informacije (datum, čas, …)

## Rastrska grafika (2)

- Formati:
	- **GIF** (Graphics Interchange Format)
		- Stiskanje brez izgub
		- Samo 256 barv
		- Majhne datoteke
		- Podpira prosojnost in animacijo
		- Precej uporabljan na internetu
	- **TIFF** (Tagged Image File Format)
		- Poljuba stopnja stiskanja (brez izgub, z izgubami)
		- Vključuje lahko dodatne informacije (čas, tip fotoaprata)
		- V ta format se običajno shranjujejo slike iz optičnih čitalnikov
	- **PNG** (Portable Network Graphics)
		- Nadgradnja formata GIF 256 barv  $\rightarrow$  16,7 milijona barv
		- Podpira prosojnost
		- Primeren za slike z ostrimi barvnimi prehodi

## Rastrska grafika (3)

- Orodja
	- Adobe Photoshop
	- Corel PhotoPaint
	- Paintshop Pro
	- MS Paint
	- GIMP
	- **Paint.NET**
	- Urejanje fotografij
		- Google Picasa
		- MS Office Picture Manager

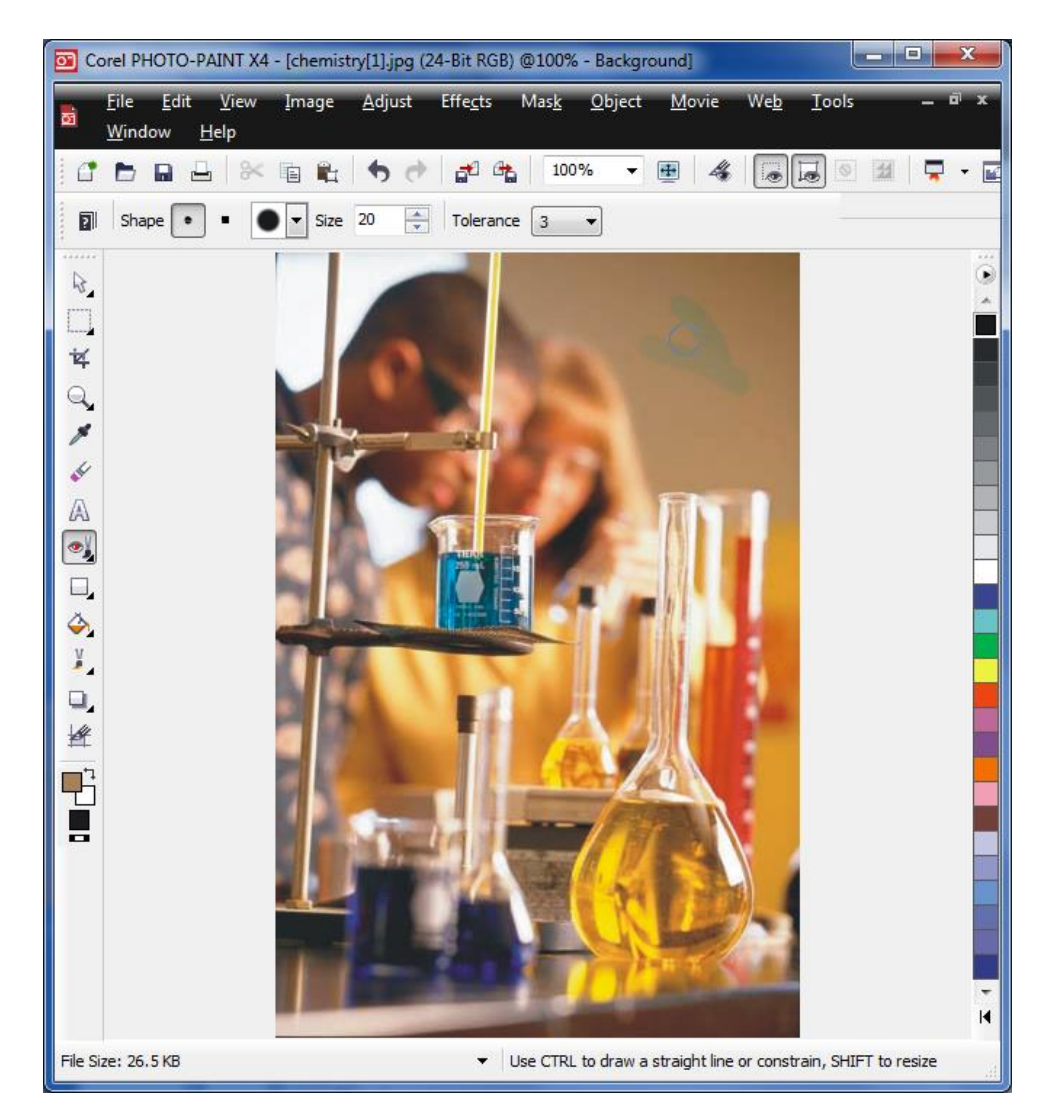

## Rastrska grafika (4)

- Sliko vedno obdelujemo v originalni obliki, pri shranjevanju pa poskrbimo, da njena velikost ustreza namenu
- Slike iz fotoaparatov z nekaj **milijoni točk** je pred uporabo v dokumentih priporočljivo prilagoditi (zmanjšati ločljivost dpi)
- Če za to ne poskrbimo, postanejo dokumenti, v katere smo slike vstavili, neobvladljivo veliki.

### Paint.NET: osnove

- Paint.NET je prosto dostopen program za urejanje slik za okolje Windows
- Nekaj funkcij:
	- rezanje slik in spreminjanje velikosti slik,
	- shranjevanje slik v različnih formatih,
	- odstranjevanje rdečih oči, umetniški učinki,
	- orodja za risanje in pisanje tekstov,
	- delo s slikami v plasteh
- Literatura:
	- Kathy Rouse: Tutorial on Paint.NET: [groups.melbpc.org.au/~bayside/Tutorial%20on%20Paint.Net.pdf](http://groups.melbpc.org.au/~bayside/Tutorial on Paint.Net.pdf)
	- Paint.NET vodiči: <http://forums.getpaint.net/index.php?/forum/18-tutorials-publishing-only/>
	- Paint.NET Help | Tutorials
	- Spletna stran [www.aviary.com](http://www.aviary.com/)

## Paint.NET: osnove

#### • Videz

- Glavni okno z menskus, png (66%) Paint.NET v3.5.10
- Štiri orodna okna:
	- Tools,
	- Colors,
	- History,
	- Layers
- Platno na sredini

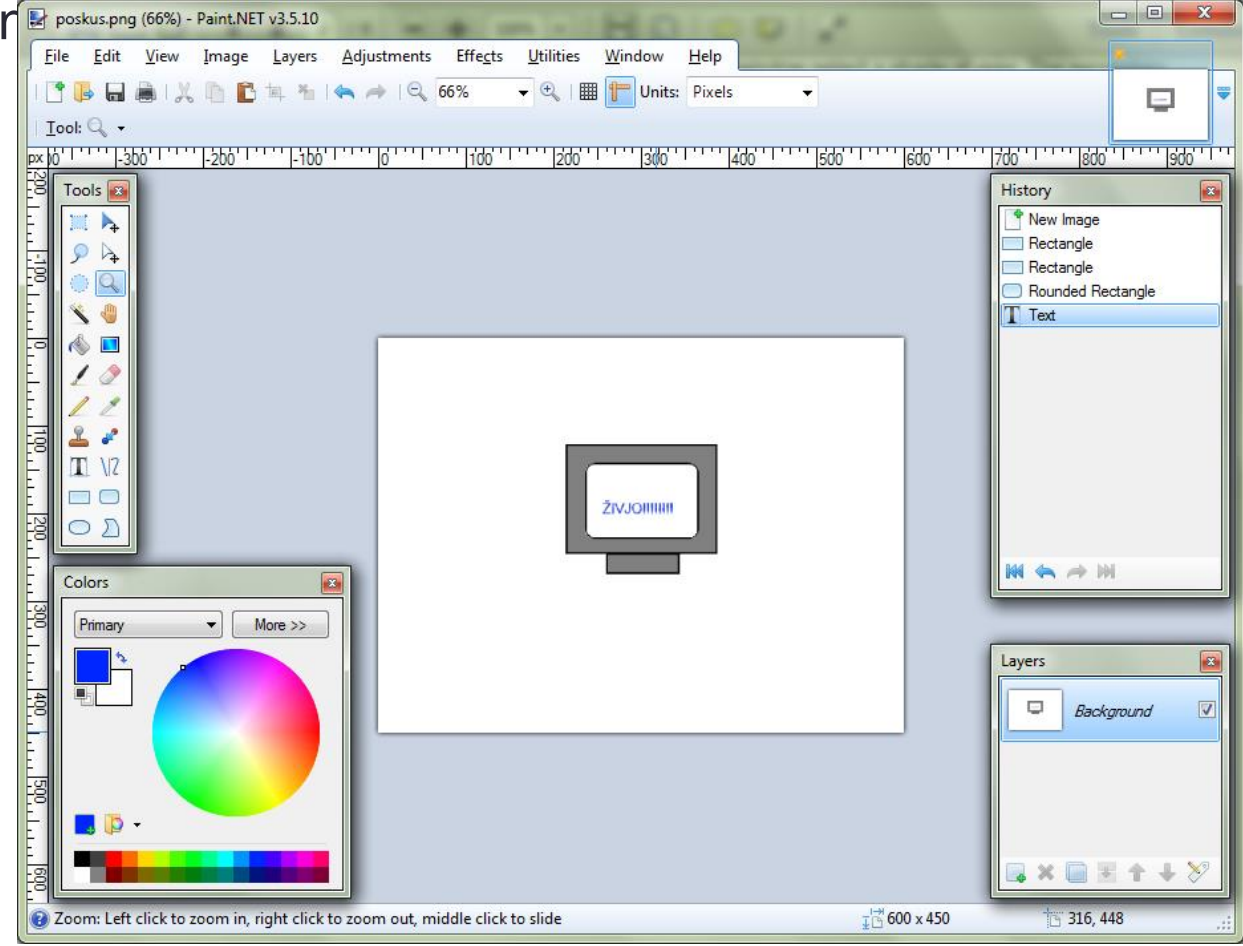

### Video: uvod

- Za iluzijo gibljivih slik je potrebno zamenjati vsaj 24 slik ali okvirov vsako sekundo
- Nekoč so bile slike shranjene na celuloidnem traku
- Danes digitalno, slika je predstavljena na fiksni mreži ali rastru (rastrska grafika)

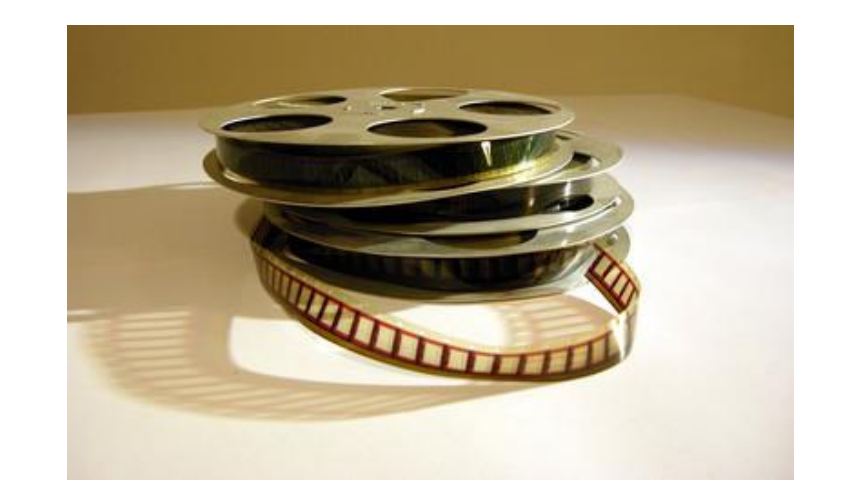

### Video: uvod

- Količina podatkov:
	- slike HD: 1920 x 1080 (16:9),
	- 24 bitna barvna globina
	- 1 sekunda filma: 25 slik/s,
	- potreben prostor vsako sekundo filma:  $25 \times 1920 \times 1080 \times 24/8 = 155.520.000 B = 148 MB$
	- potreben pretok za prenos iz strežnika po mreži: 25 x 1920 x 1080 x 24 = 1,24 Gb/s
	- če je film na strežniku, je na strani strežnika potrebno zagotoviti pretok:

1,24 Gb/s x število odjemalcev

• Nujno je potrebno stiskanje podatkov

- Zahteva po močnem stiskanju ob čim manjši izgubi kvalitete
- Potrebno je prostorsko in časovno stiskanje
- Algoritmi za kodiranje in dekodiranje ali kodeki (ang. CoDec – Coding and Decoding)
- Primer: XP codecpack

<http://www.xpcodecpack.com/>

#### • **Prostorsko stiskanje**

- stiskanje posameznih okvirov
- sosednje točke imajo podobne lastnosti
- faze: kodiranje, prenos in dekodiranje
- Primer JPEG
	- slika se razdeli na bloke 8 x 8 točk
	- poenostavitev vsakega bloka
		- Prehod v **frekvenčni prostor**, odstranjevanje nepomembnih koeficientov, odstranjevanje nepomembnih koeficientov, prehod **nazaj v običajen prostor**
	- priprava na prenos slike
		- Zapis bolj pogostih barv s krajšimi, manj pogostih pa z daljšimi nizi enk in ničel
	- dekodiranje mora enke in ničle interpretirati v ustrezne barve

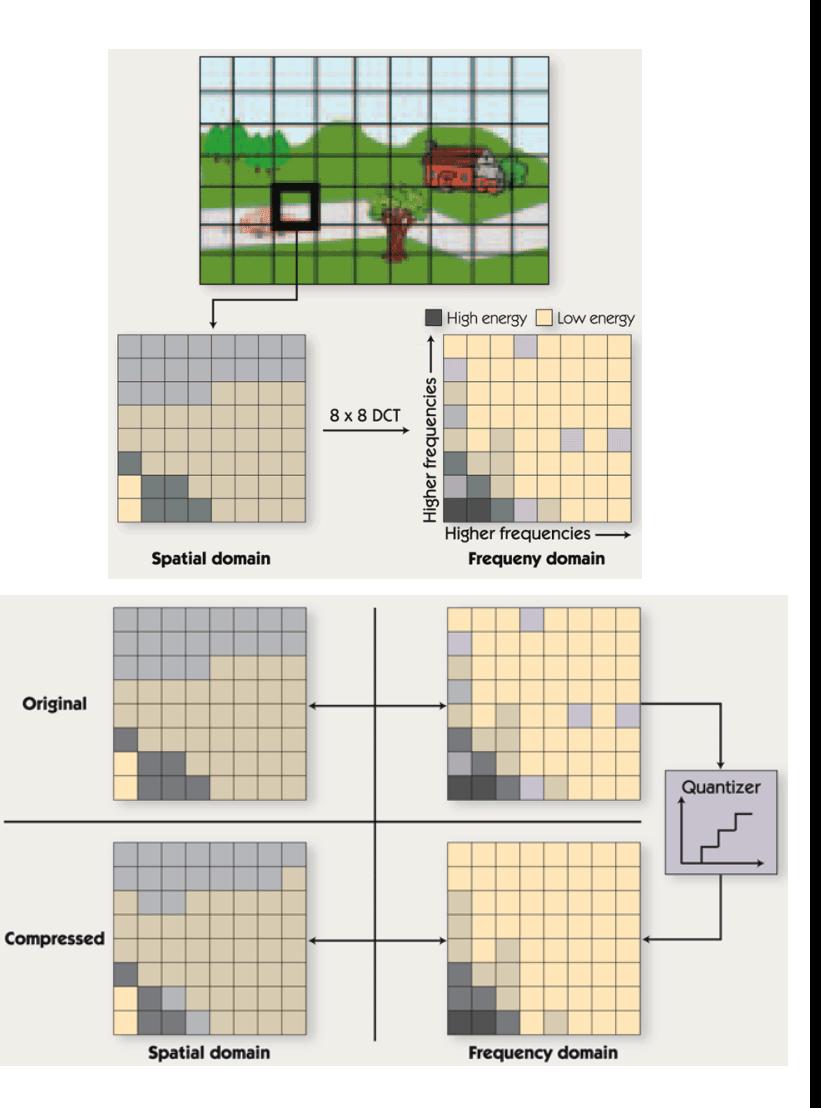

### • **Časovno stiskanje**

- opazovana scena se v času **0,04 s** običajno ne spremeni dosti
- kodiranje opazovanega okvira se zato izvaja glede na predhodne okvire (simetrične in nesimetrične aplikacije) ali celo na naslednje okvire (nesimetrične aplikacije)
- kompresijska razmerja
	- samo **prostorsko stiskanje tja do 30:1**
	- **časovno in prostorsko stiskanje tudi do 200:1**
- med zaporednimi slikami išče čim bolj podobne bloke namesto osnovnega bloka se prenaša vektor

premika in podatki o razlikah

• če je razlik preveč, se prenese osnovni blok

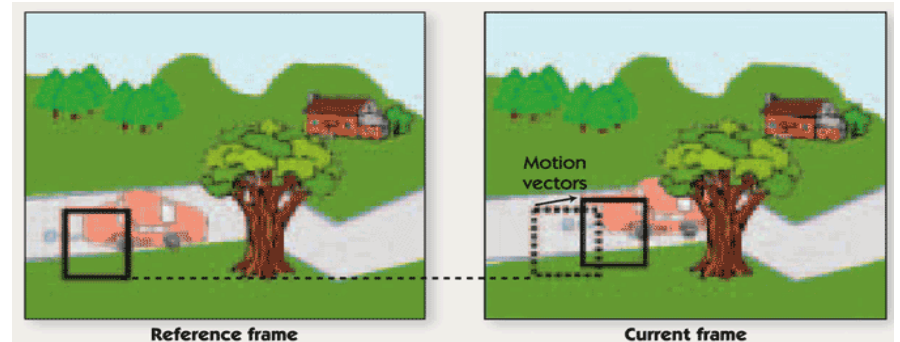

- Moderni video kodeki
	- Uporabljajo tri tipe okvirov
		- **I:** prenos mirne (**referenčne) slike**
		- **P:** razlike med dvema referenčnima slikama
		- **B:** razlike med predhodnimi in naslednjimi slikami
	- Slika prikazuje tipično sosledje okvirov

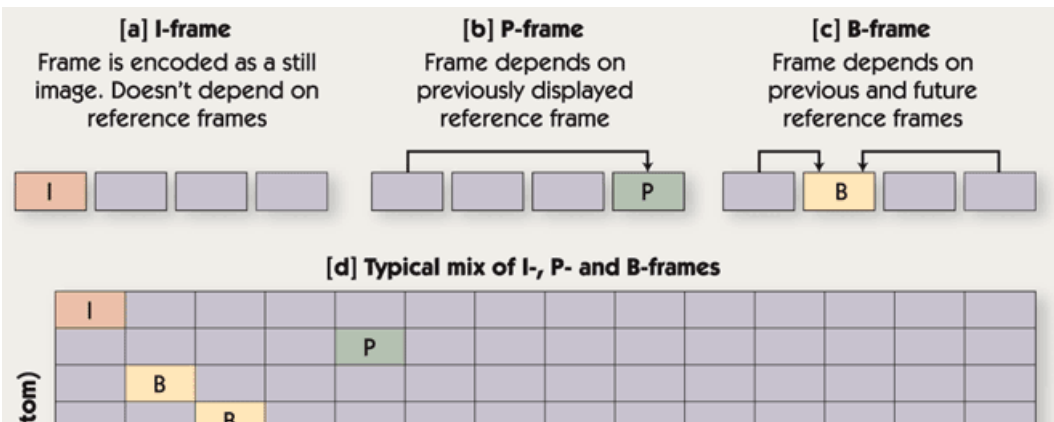

**45**

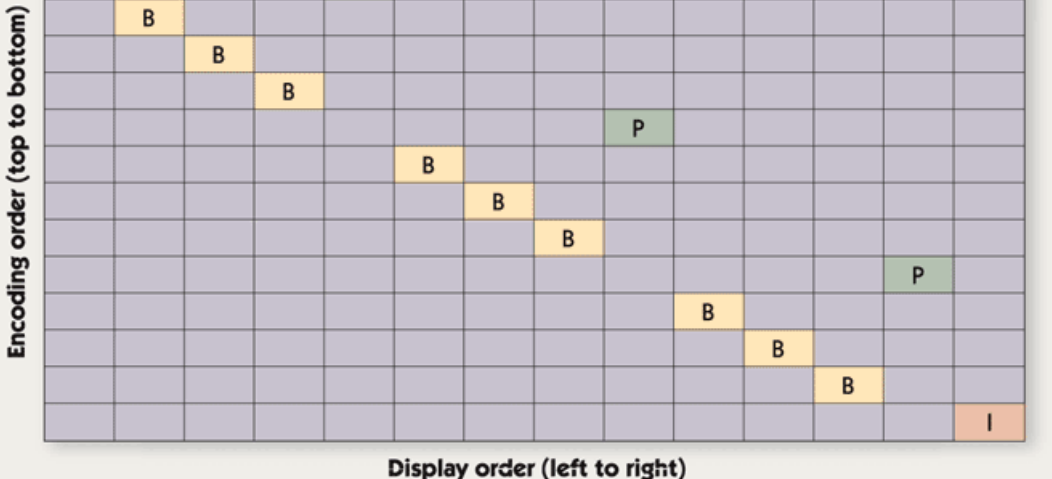

### Video: standardizacija

- Težave pri standardizaciji zapisa v analognem svetu
- Želja po standardizaciji digitalnega zapisa
	- Rezultat **ISO standardi**
		- pripravlja jih skupina **MPEG** (Moving Picture Expert Group),
		- močno sodelovanje s skupino **JPEG** (Joint Picture Expert Group)
		- algoritmi za stiskanje posameznih slik (okvirov) so podobni kot pri JPEG
			- MPEG-1: video CD in MP3 (1,2 Mb/s)
			- MPEG-2: digitalna televizija, DVD (10 Mb/s)
			- MPEG-4: splet in mobilne naprave, boljše stiskanje (od 64 kb/s do 4 Mb/s)
	- MPEG zapis je namenjen
		- **Simetričnim aplikacijam**, kjer je število kodiranj in dekodiranj enako (**videokonference**) in
		- **Nesimetričnim aplikacijam**, pri katerih kodiramo malokrat, dekodiramo pa velikokrat (**filmi**)

### Video: standardizacija

- Obstaja mnogo različnih kodekov
- Standarda MPEG-2 in MPEG-4
	- definirata postopke za kodiranje in dekodiranje slik
	- standardi so dokaj ohlapni in dovoljujejo več različnih izvedb
	- Vse izvedbe ne pokrivajo celotnega standarda
- MPEG-2
	- Implementacija H.262 (.mpg, .mpeg, .mv2, .mp2, .mp3)
- MPEG-4
	- H.263 osnovni MPEG-4 format (.mv4)
	- H.264 ali AVC Advanced Video Compression (.avc)
	- DivX, XviD, Matroska (.divx, .avi, .mkv)

### Video: standardizacija

- Formati
	- Pomembno je vedeti kje iz zakaj se bo video uporabljal
	- Na primer, **video za mobilne naprave** mora biti bistveno slabše ločljivosti kot za predvajane na **televiziji visoke** ločljivosti
	- Nastavljamo lahko
		- ločljivost slike: 128 x 96, 320 x 240, 640 x 480, 720 x 480, 720 x 576, 1920 x 1080, …
		- število okvirov na sekundo: 10, 12,5, 15, 25, 30, ..., 60
		- barvno globino (9, 12, 16, 24, …)
		- razmerje stranic slike: 4: 3, 16: 9
		- kvaliteto zvoka

## Video: programska oprema

- Programi za predvajanje video vsebin
	- Microsoft Media Player
	- Apple QucikTime
	- BS player
	- VideoLAN VLC media player
- Programi za obdelavo videa
	- Adobe Premier
	- Sony Vegas
	- Apple Final Cut
	- Pinnacle Studio
	- Pinnacle VideoSpin
	- Microsoft MovieMaker

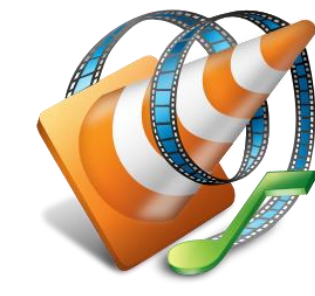

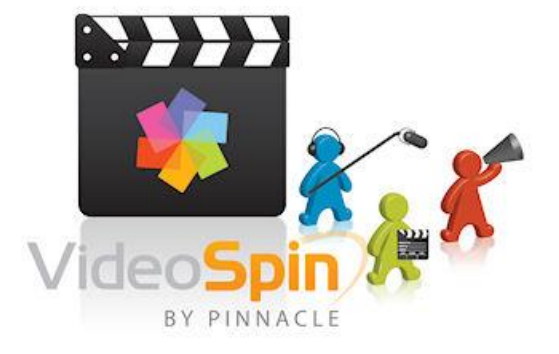

### Video: Pinnacle VideoSpin

- Prosto dostopen program za urejanje videa
	- Kodeke MPEG-2 in MPEG-4 je treba po 14 dnevih kupiti
- Videz
	- levo zgoraj: multimedijska knjižnica
	- spodaj: časovna os
	- desno zgoraj: predogled filma
	- sredina zgoraj: pomoč

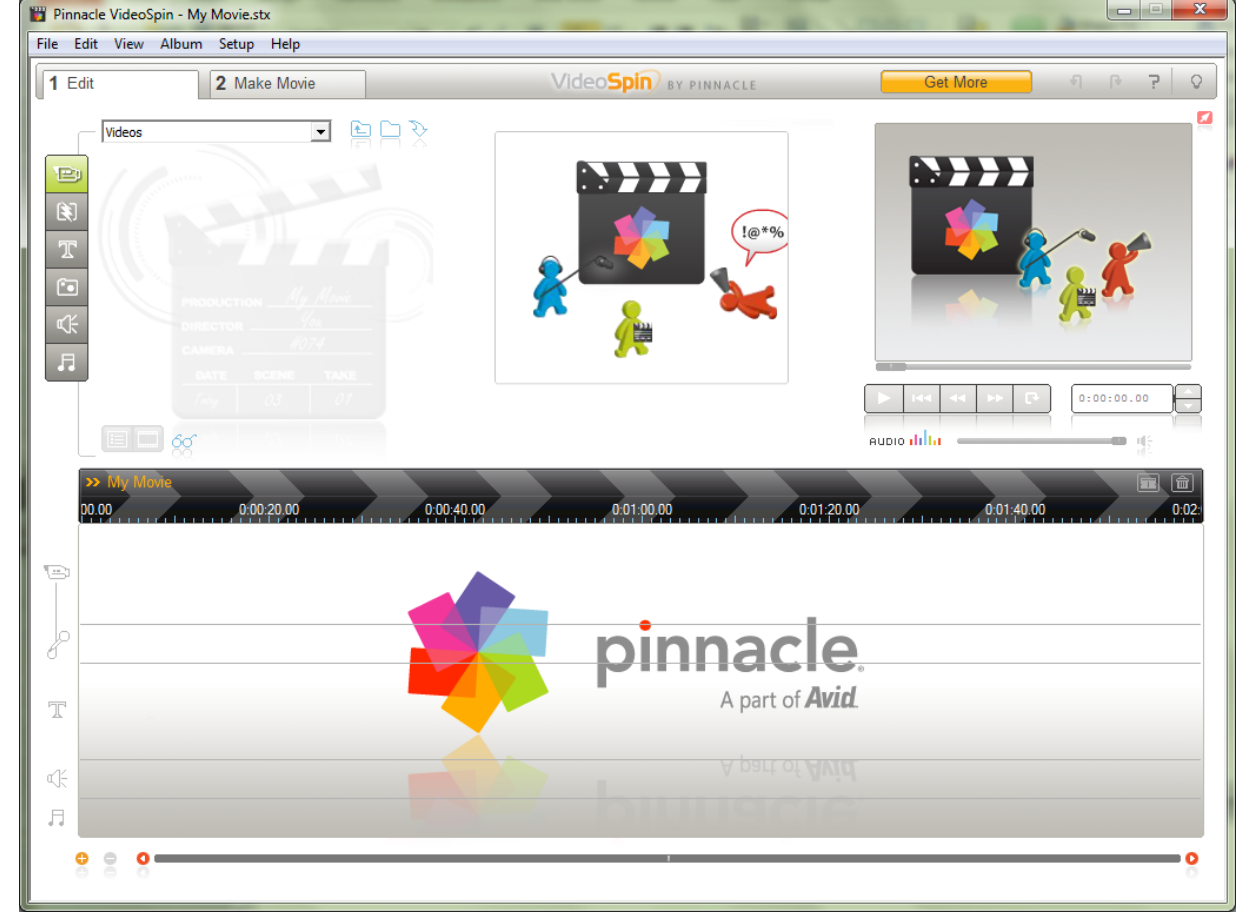

### Video: Pinnacle VideoSpin

#### • Postopek dela

- 1. Urejanje
	- najprej v knjižnico naložimo multimedijske vsebine kot so slike, video posnetki, zvoki
	- multimedijske vsebine nalagamo na časovno os od leve proti desni
	- kadre, ki jih tako ustvarimo na časovni osi po želji prilagajamo s premikanjem, rezanjem, dodajanjem premorov, raztegovanjem
	- dodamo lahko tudi mehke prehode med kadri
	- izdelek lahko dopolnimo še z naslovi, podnapisi, napisi
	- po potrebi dodamo zvočno podlago
- 2. Izdelava filma
	- Zapis pripravljene vsebine v ustrezno video datoteko